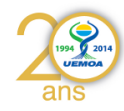

1/78

# **UEMOA – Phase 2 GT2**

# **Dakar du 09/01/2015 au 13/01/2015**

# **Programme Régional UEMOA**

Former des compétences pour la gestion des bases de données des enquêtes du système d'information des pêches de l'UEMOA

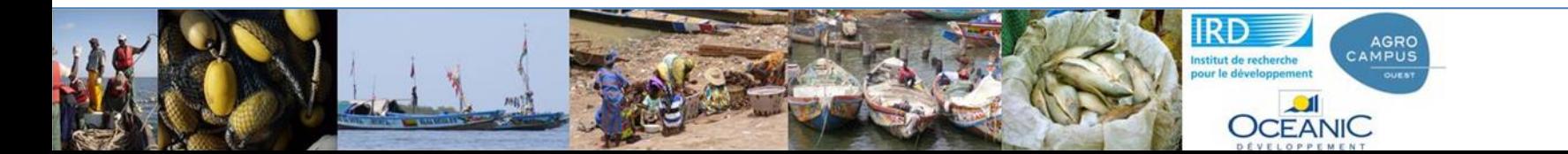

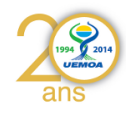

# Plan

- Rappels de la démarche générale
- Introduction Bases de données
- Présentation base « miniature »
	- Requêtes et requêtes
- Présentation base EC Pma
	- Requêtes et requêtes

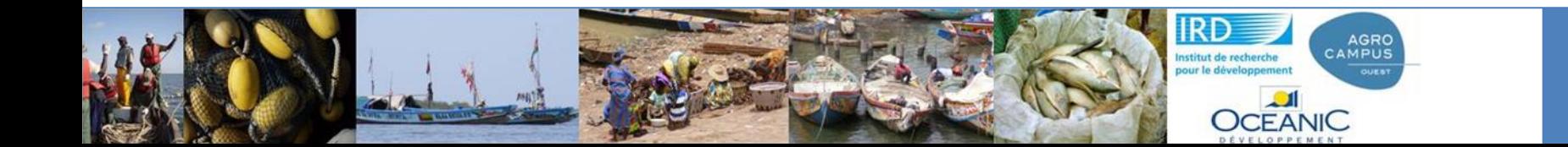

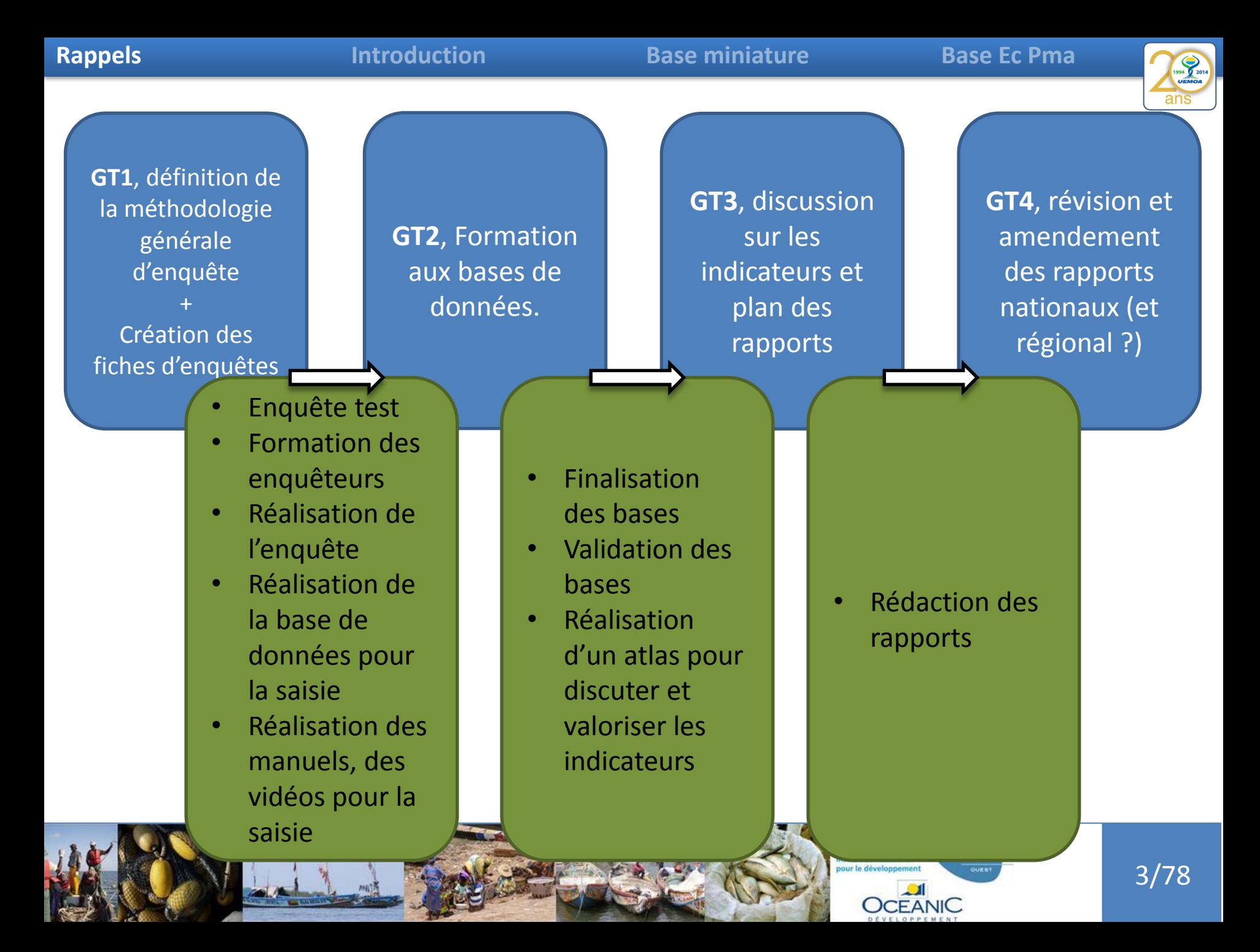

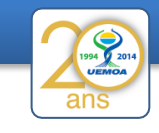

- Enquête test
- Formation des enquêteurs
- Réalisation de l'enquête
- Réalisation de la base de données pour la saisie
- Réalisation des manuels, des vidéos pour la saisie

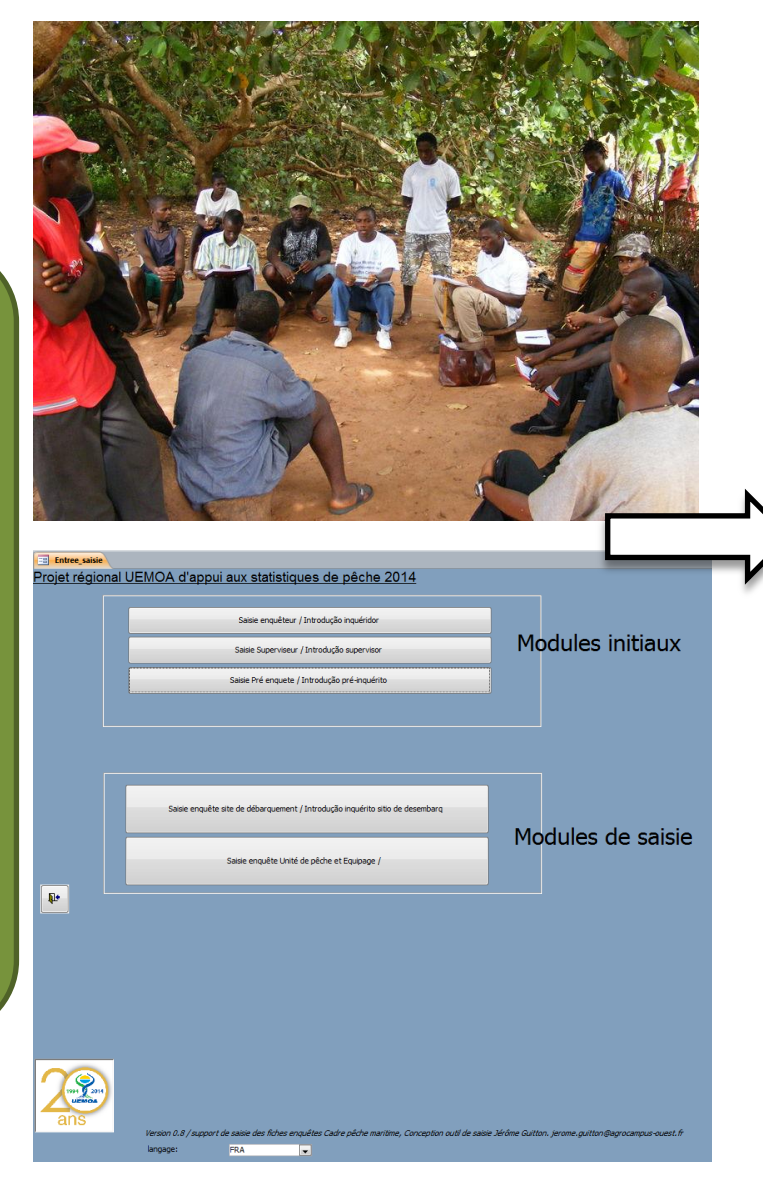

Interaction entre les pays et le consortium :

- Pour l'enquête ellemême
- Pour la saisie
- Pour la compilation des différentes bases de saisie

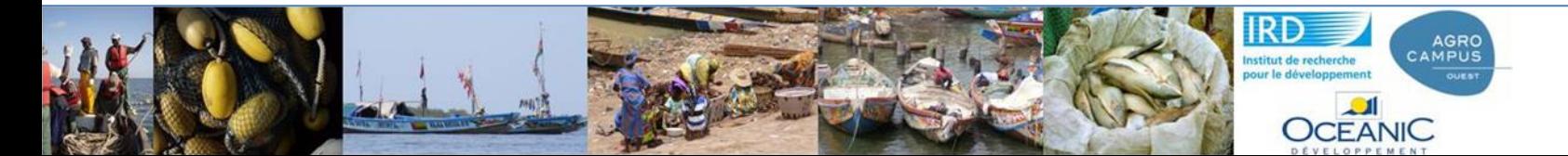

GT 1

**Rappels Introduction Base miniature Base Ec Pma**

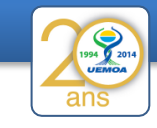

• Enquête test

- Formation des enquêteurs
- Réalisation de l'enquête
- Réalisation de la base de données pour la saisie
- Réalisation des manuels, des vidéos pour la saisie

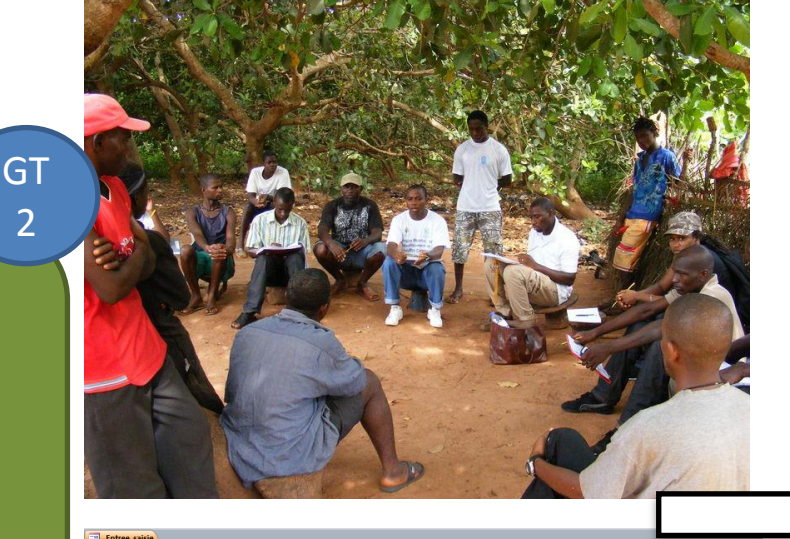

# Utilisation du Wiki pour mettre à disposition les bases, l'aide ou les videos.

### Projet régional UEMOA d'appui aux statistiques de pêche 2014

page discussion voir le texte source historique

### La base de données pour la saisie des Enquêtes cadres : Manuel de saisie et tutoriaux d'aide à la saisie

ettons à votre disposition le manuel de saisie des données issues de l'enquête cadre et quelques matériaux de formation à l'utilisation de la base de données Enquête cadre developpée par le Consortium pour la bancarisation

st un document présentant succinctement la structure de la base de données (tables et relations qui permettent d'assurer une saisie cohérente et contrôlée des données)ainsi que le protocole de saisie.

n Manuel de formation à la saisie de la base de données de l'enquête cadre en pêche artisanale maritime [1]

Le second matériel est composé de vidéos qui illustrent des parties du travail de saisie et de transmission des informations. N'hésitez pas à les consulter en cas de difficultés.

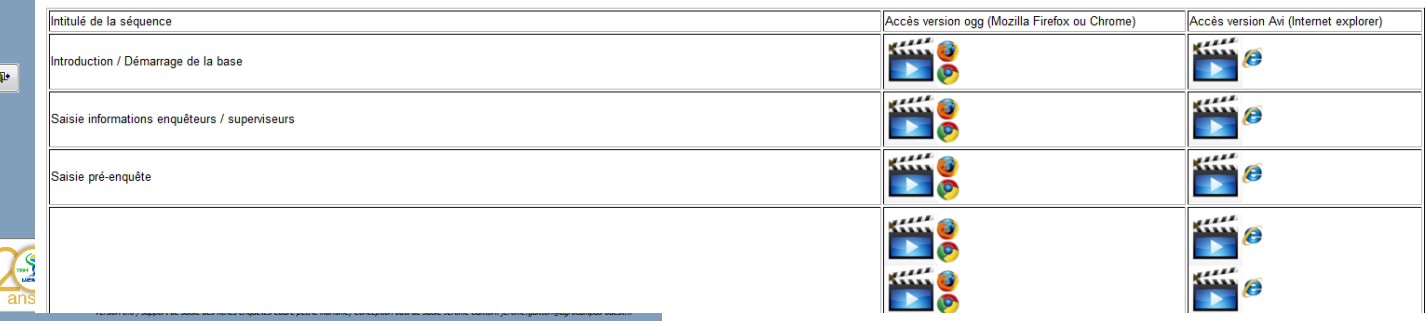

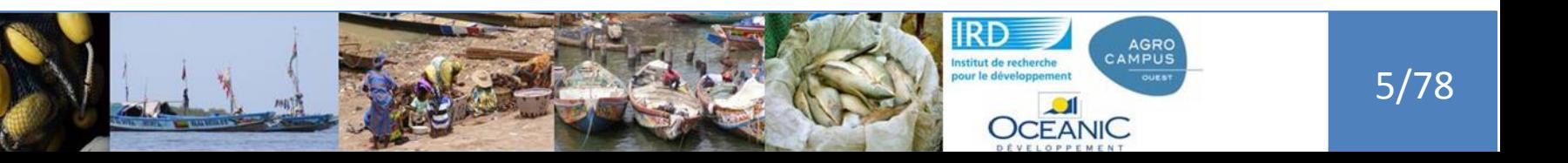

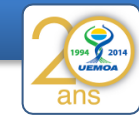

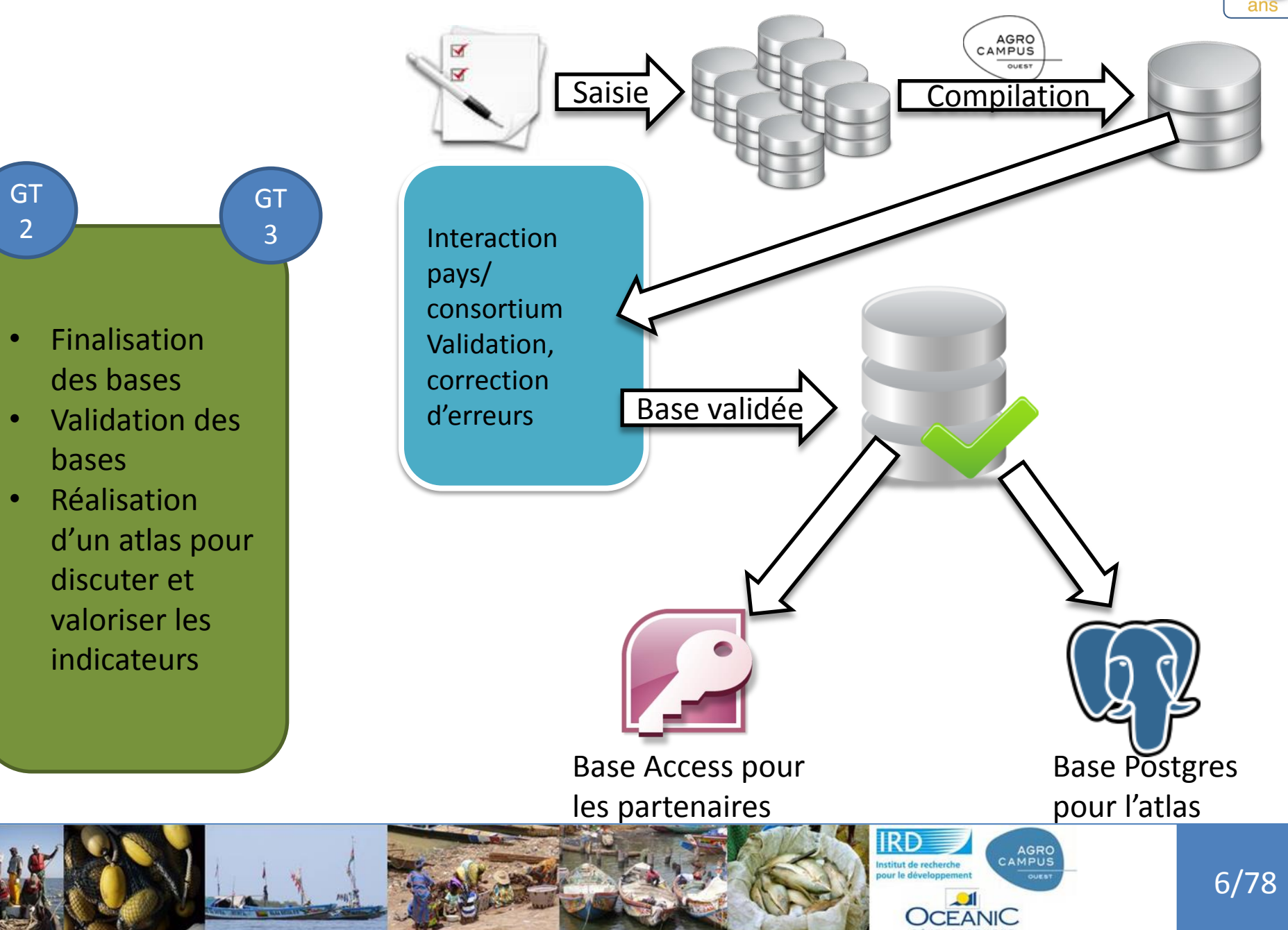

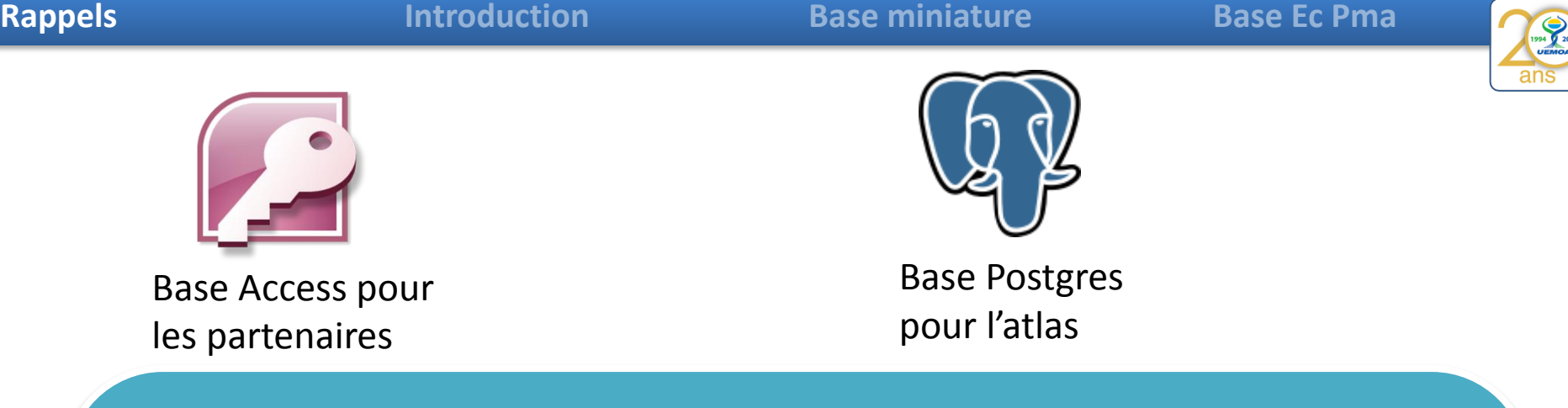

# Au final on a 2 bases :

- une alimente la vitrine de nos résultats, les atlas en ligne qui sont une forme web des rapports
- l'autre contient pour chaque pays ses données pour des analyses futures en dehors du cadre commun d'alimentation du système d'information des pêches de l'UEMOA

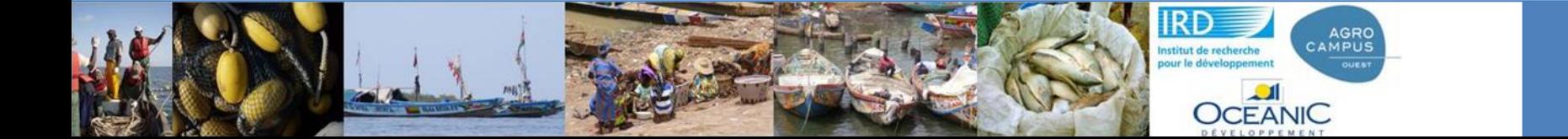

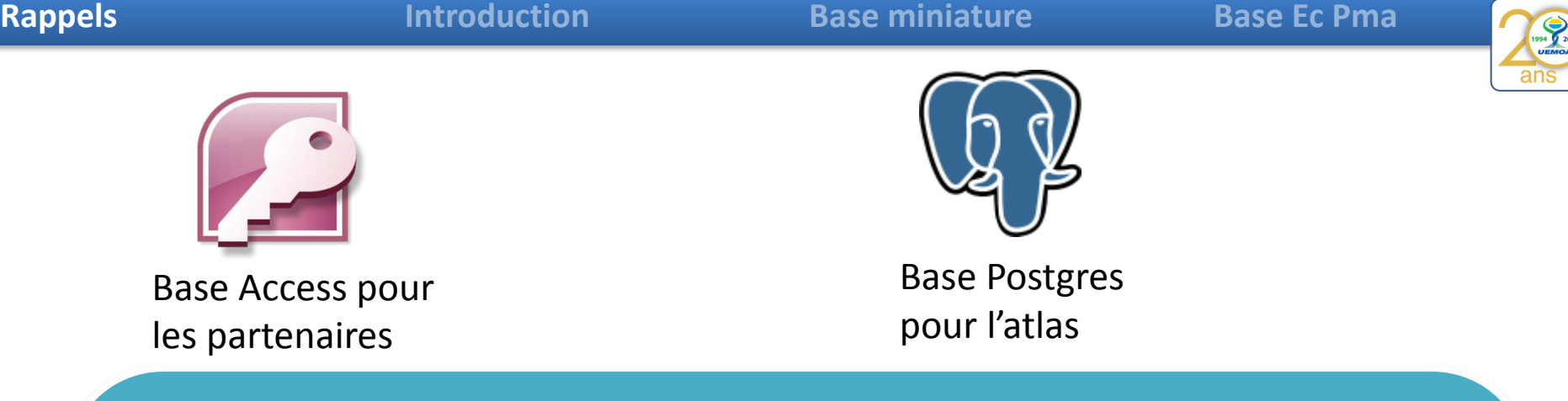

# Au final on a 2 bases :

• Attention à toujours se concerter pour avoir les mêmes versions. Si vous voyez des erreurs ou que moi j'en détecte il faut à chaque fois se transmettre les informations et la nouvelle base validée

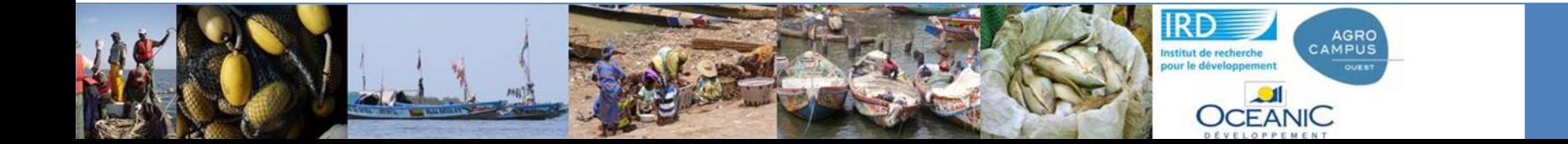

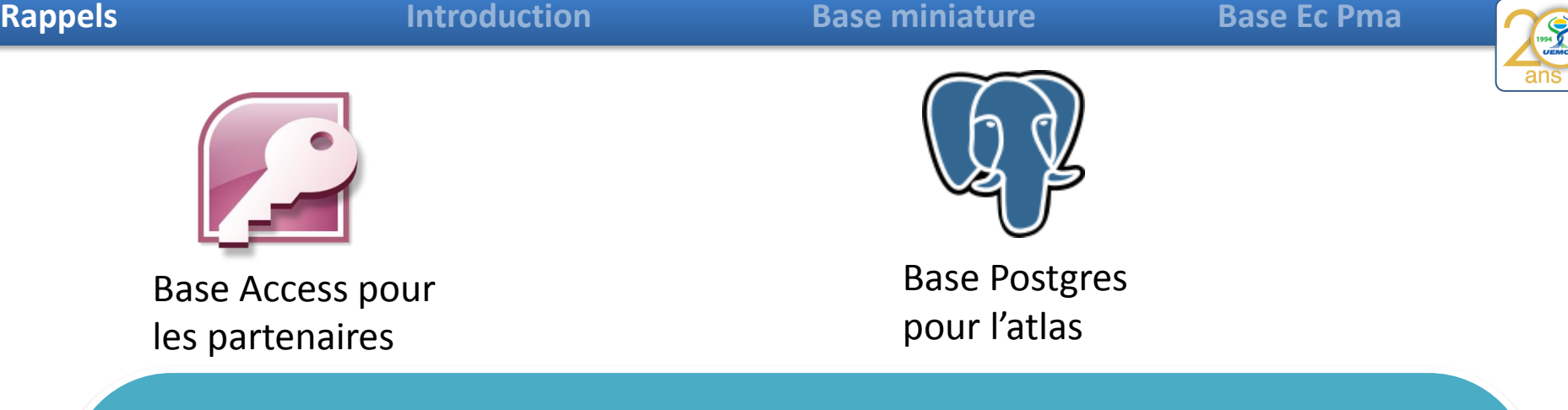

La base Access est celle utilisable directement par les pays, c'est pour cela qu'il doit y avoir des **compétences pour manipuler cette base**. L'objectif de ce GT2 est de vous apporter un minimum d'information pour :

- soit travailler vous-même avec la base Access
- soit être à même de demander à quelqu'un d'autre de le faire pour vous et donc comprendre suffisamment bien la base pour pouvoir expliciter la demande

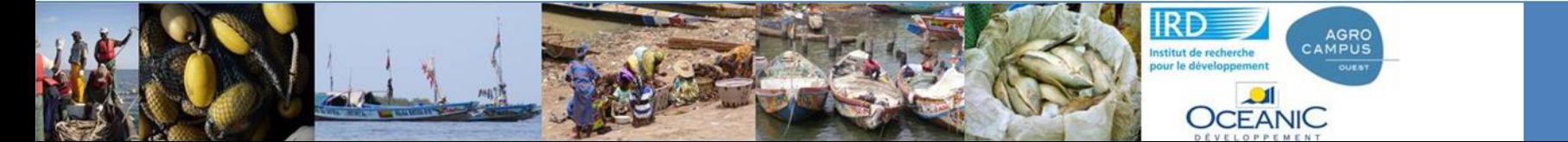

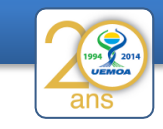

Pourquoi utiliser des bases de données ???

Pour garder la cohérence des données :

- les bases de données permettent de limiter les actions des utilisateurs pour conserver la cohérence des données. (*Si on veut une colonne avec l'âge des personnes pour faire une moyenne d'âge de la salle, nous n'autoriserons que des chiffres et pas des qualificatifs (vieux, jeunes)*)
- on prend soin de ne stocker l'information qu'à un endroit et un seul

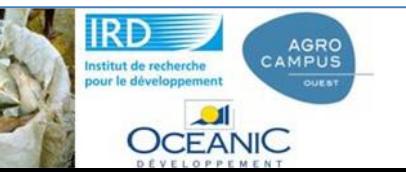

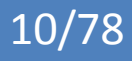

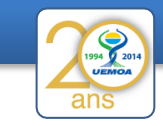

Pourquoi utiliser des bases de données ???

Pour garder la cohérence des données :

• on prend soin de ne stocker l'information qu'à un endroit et un seul

**OCEANIC** 

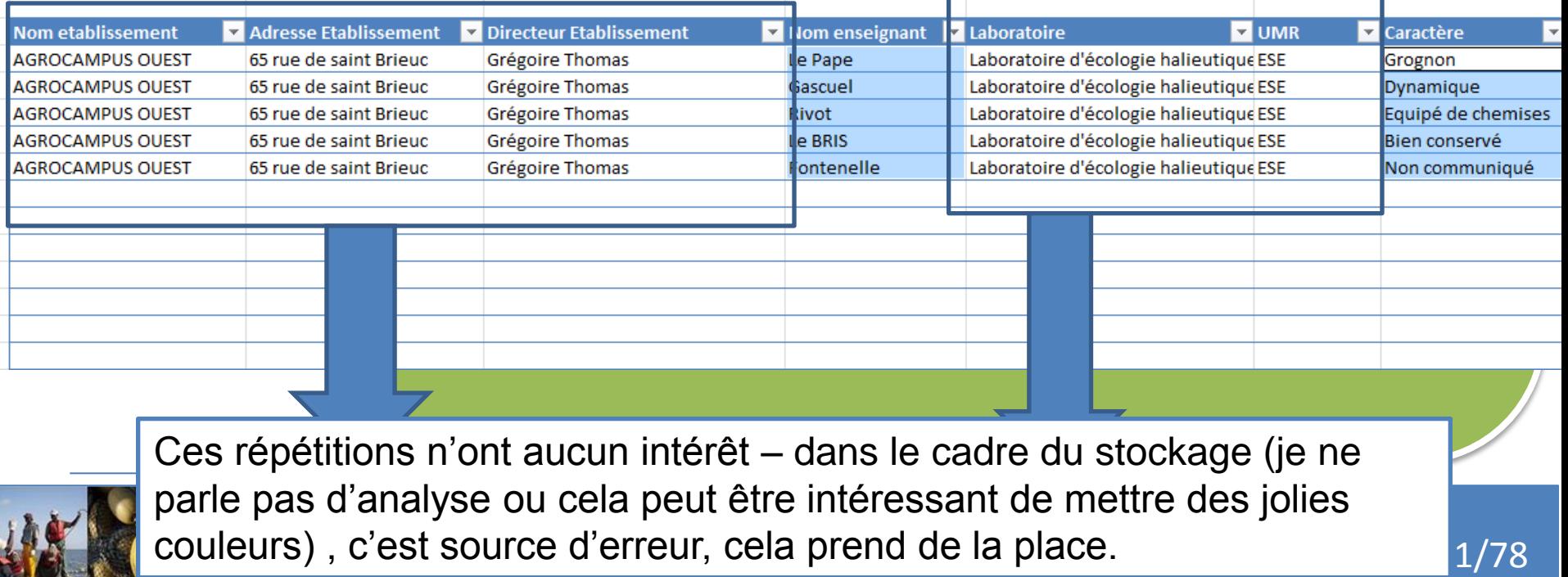

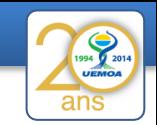

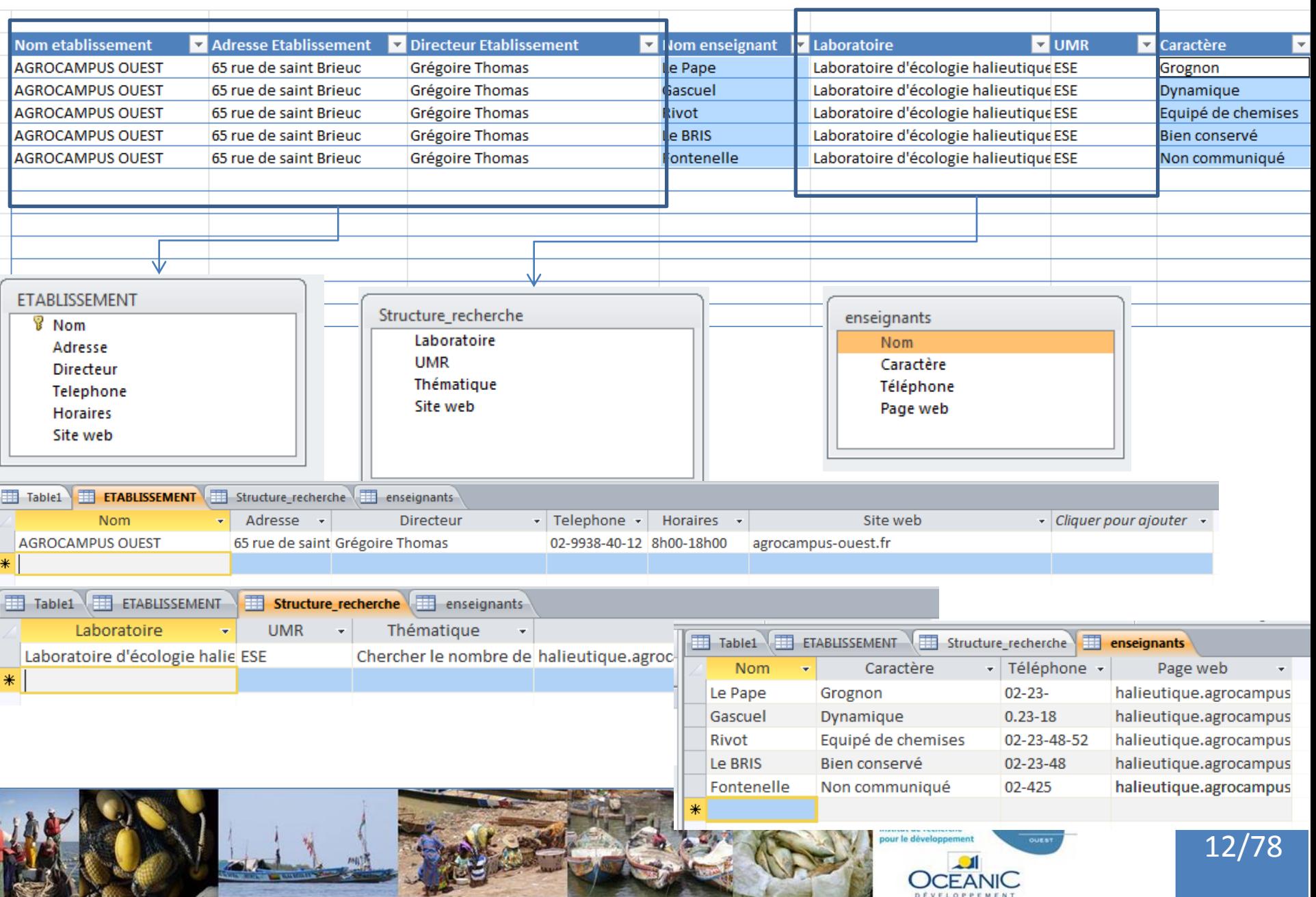

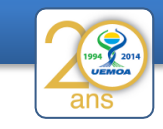

Pourquoi utiliser des bases de données ???

Pour utiliser les fonctionnalités offertes :

- La création de formulaires pour faciliter la saisie.
- La création de requêtes complexes qui sont écrites et conservées, donc réutilisables

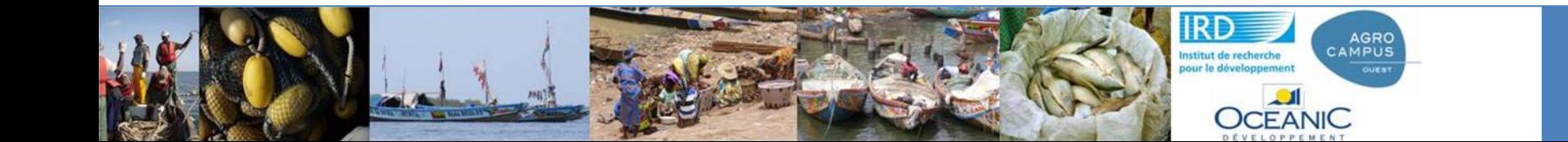

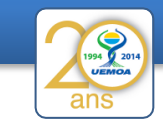

Pourquoi **ne pas** utiliser des bases de données ???

- Pour faire de la mise en forme des données :
	- Pour mettre en forme des tableaux
	- Pour faire des graphiques
- Pour faire des traitements statistiques évolués

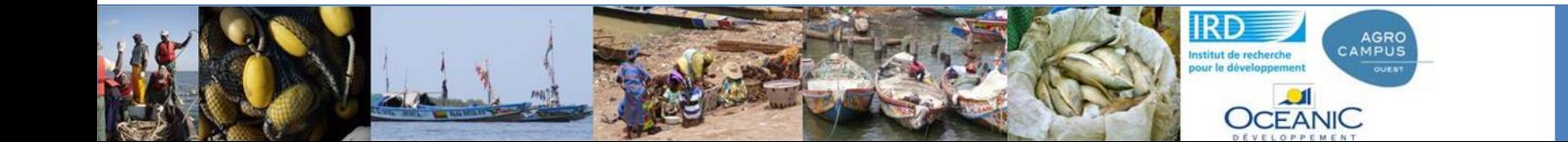

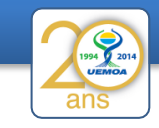

# La base miniature :

Base\_EC\_PMA\_modele\_reduit

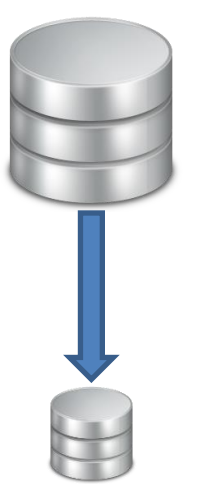

Une base simplifiés de l'enquête cadre pêche maritime pour faire les premières requête. Les principes resteront les mêmes quand on passera sur la base complète.

Nous ne ferons qu'augmenter le nombre de questions posées et donc le nombre de champs et de tables.

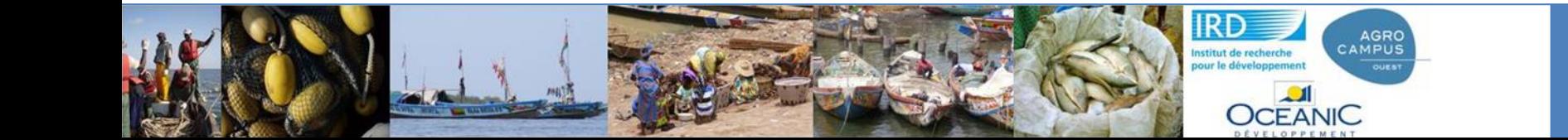

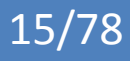

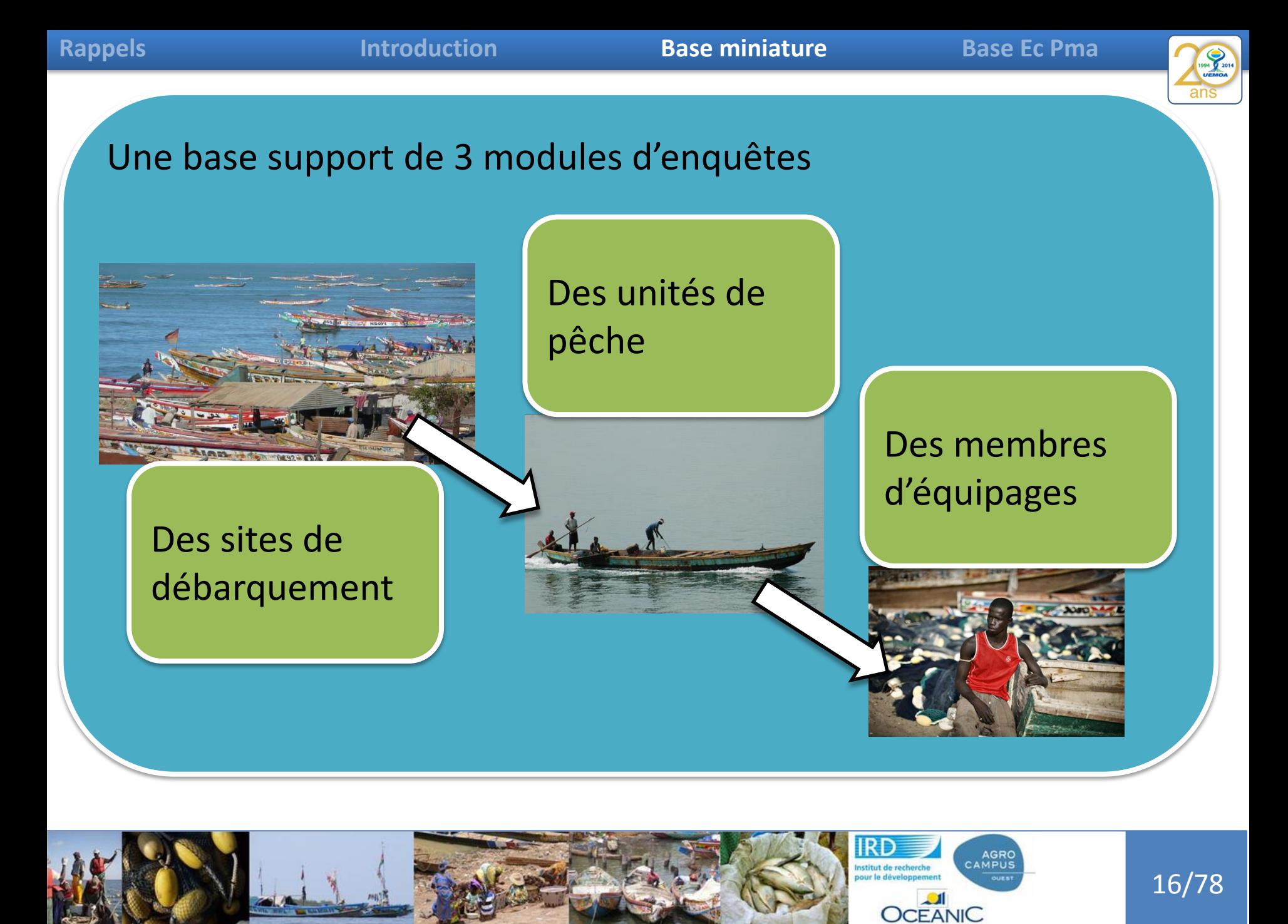

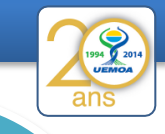

Des modules d'enquêtes enchainés qui permettent de cumuler de l'information.

Je connais les caractéristiques de l'unité de pêche associée au pêcheur enquêté.

Je connais aussi les caractéristiques du site de débarquement où est enquêtée la pirogue

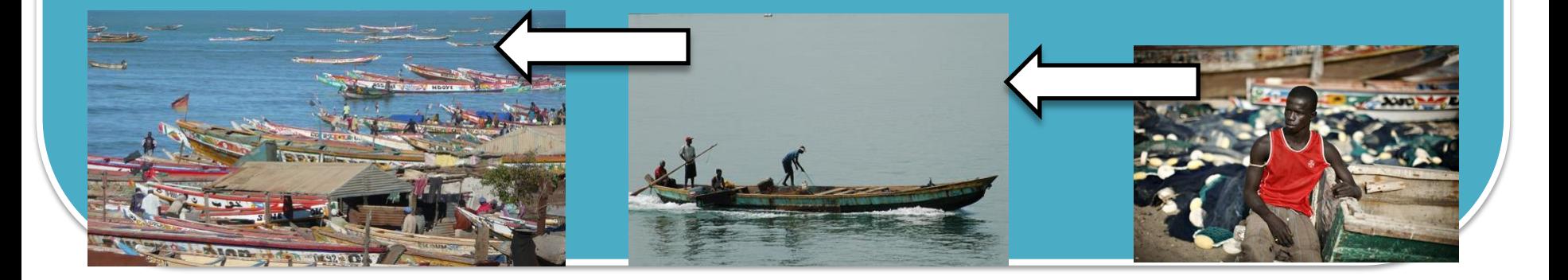

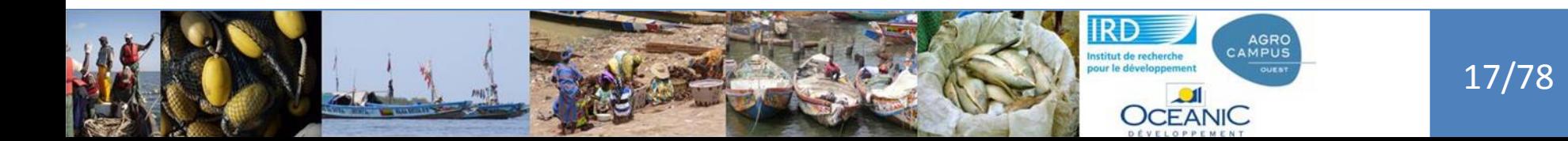

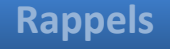

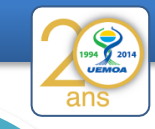

# Une base support de 3 modules d'enquêtes

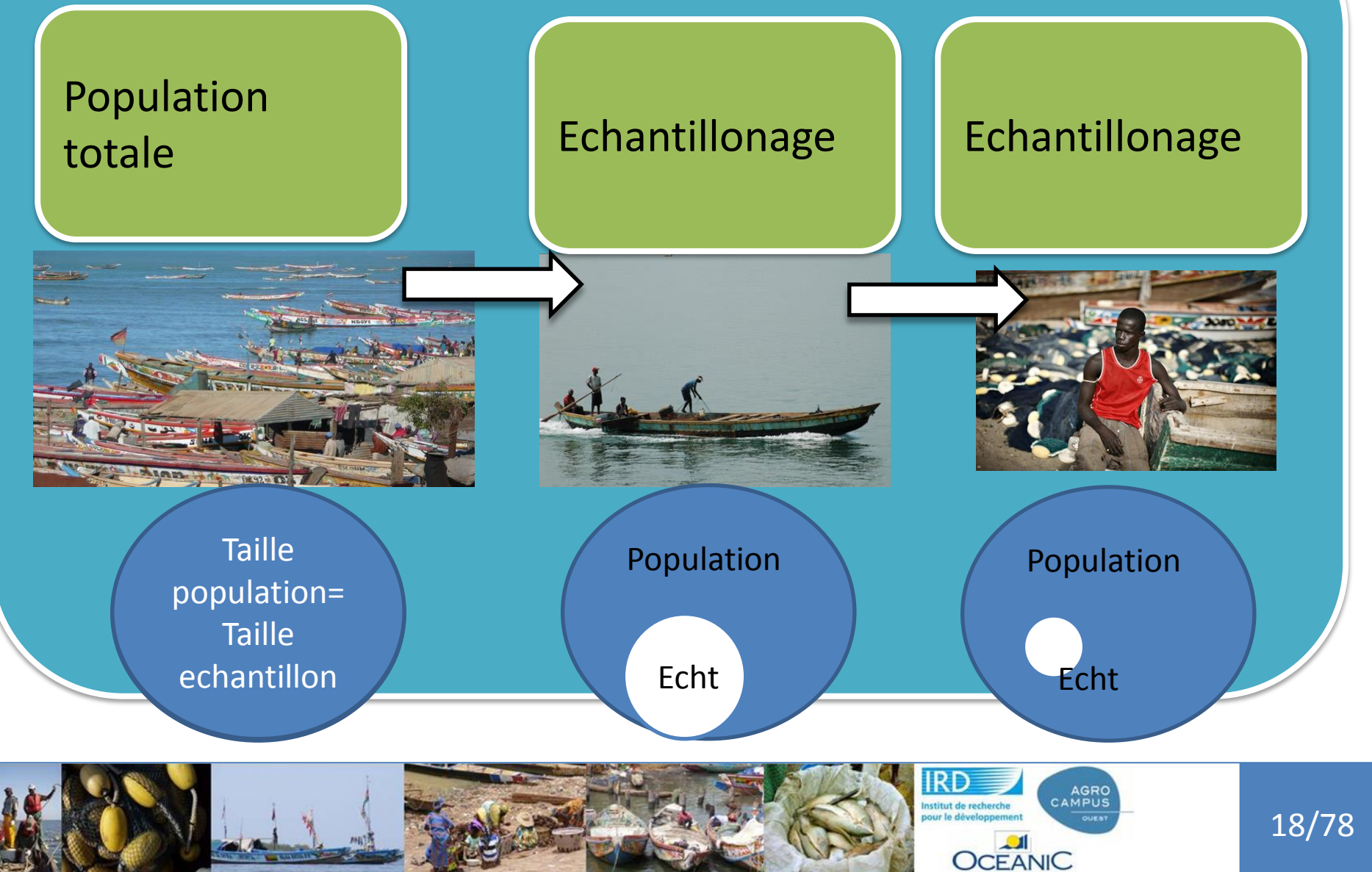

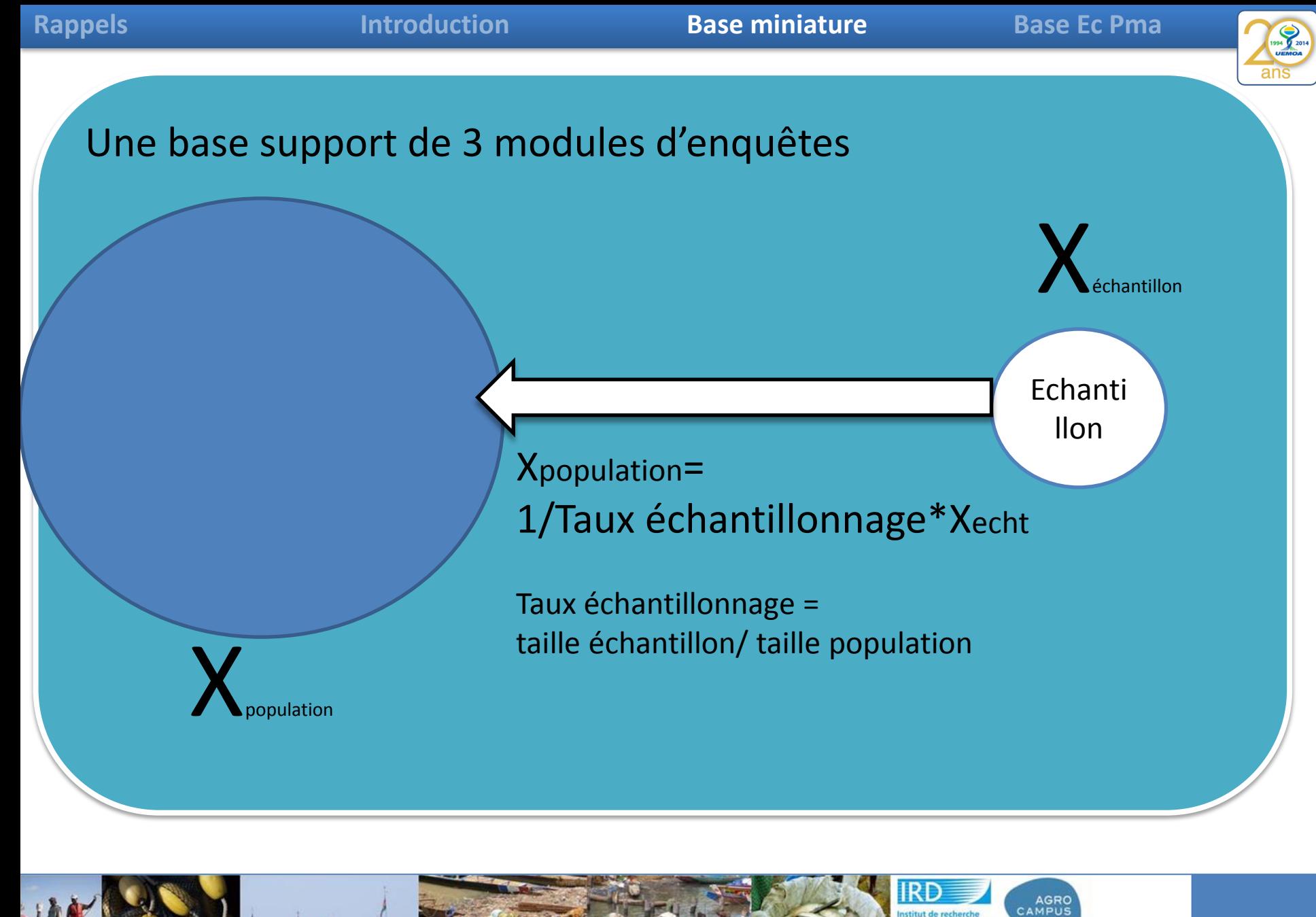

19/78

**OCEANIC** 

ans

 $\sim 0.2$ 

 $\left( 2\right)$ 

## A base Questionnaire site de débarquement - base simplifiée - GT 2 - Feuillet n°1 Programme UEMOA / Enquête cadre pêche maritime miniature, 1-Informations générales sur l'enquête Numéro de fiche : \_ questionnaire Date d'enquête :  $\frac{1}{\sqrt{2}}$ miniature : N pirogue Informations générales sur le site enquêté Période de création du site de débarquement : le site de o Avant 1960 o Entre 1960 et 1990 o Après 1990 débarquement**Commercialisation du poisson** Précisez les types d'opérateurs intervenant sur le site pour y acheter du poisson frais : □ Micro-mareyeur combien: .................. □ Mareyeur(se) : combien: ................. □ Transformateurs(trices): combien: ................... combien: .................. Acheteurs pour usine

Liste des unités de pêche Nombre de Type d'engin Nom du capitaine membres **CF Codage** d'équipage Nom: Codage: Nom: Codage Nom: odage : Nom: Codage: Nom: Codage Nom: Codage Nom: Codage Nom: Codage: Nom: Codage Nom: Codage:

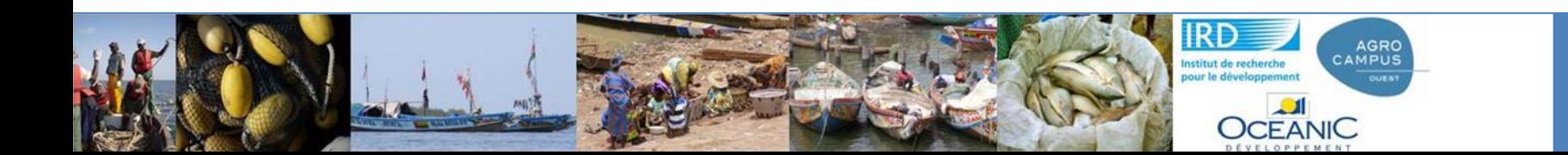

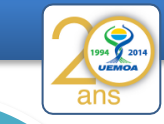

 $\times$  0.3

Statut dans l'équipage

CA

23

# A base miniature, questionnaire miniature :

# l'unité de pêche

![](_page_20_Picture_63.jpeg)

Nombre total des membres d'équipage (si liste trop longue):

![](_page_20_Picture_9.jpeg)

![](_page_21_Picture_4.jpeg)

# A base miniature, questionnaire miniature :

# membre d'équipage

![](_page_21_Picture_7.jpeg)

Questionnaire Membre équipage + Ménage - Base simplifiée - GT 2

Programme UEMOA / Enquête cadre pêche maritime

![](_page_21_Picture_10.jpeg)

N° de la personne enquêtée dans la liste membres de l'Unité de P.: \_\_\_\_

Lorsque l'enquêté travaille dans la pêche ici, où loge-t-il ?

o cas A - Dans un campement avec des camarades

o cas B - Chez un logeur autre

Si cas A ou B précisez :

(1) où se trouve le ménage? Pays:  $\overline{\phantom{a}}$ ; Région:  $\overline{\phantom{a}}$ 

(2) quelle est la taille du ménage (nbre adultes + enfants)? : \_\_\_\_\_\_\_\_\_

o cas C - Dans sa propre famille (ménage) qui est ici

### Informations sur les membres du ménage

### Effectifs de personnes du ménage

![](_page_21_Picture_88.jpeg)

![](_page_21_Picture_22.jpeg)

![](_page_21_Picture_23.jpeg)

![](_page_22_Picture_14.jpeg)

![](_page_23_Picture_23.jpeg)

![](_page_23_Picture_4.jpeg)

![](_page_23_Picture_24.jpeg)

![](_page_24_Picture_4.jpeg)

Du questionnaire à la base

Règles génériques (presque tout le temps !!) :

- Une réponse unique est stockée dans la table principale
- Une réponse multiple est stockée dans une table supplémentaire et le nom de la table est normalisé : v\_site\_XXX, v\_pirogues\_XXX, v\_equipage\_XXX
- Le numéro automatique assure la jointure (la liaison) entre les 2 tables
- Les informations définissant la population totale sont issues du module d'enquête qui est réalisé en amont

![](_page_24_Picture_11.jpeg)

![](_page_25_Picture_4.jpeg)

Du questionnaire à la base

Les informations définissant la population totale sont issues du module d'enquête qui est réalisé en amont :

Les informations concernant la liste des sites proviennent de la préenquête.

Les informations définissant la liste des unités de pêche proviennent de la liste des unité de pêche (attachée au questionnaire site de débarquement)

Les informations définissant la liste des membres d'équipages proviennent de la liste des membres d'équipage (attachée au questionnaire unité de pêche)

![](_page_25_Picture_10.jpeg)

![](_page_26_Picture_4.jpeg)

![](_page_26_Picture_40.jpeg)

![](_page_26_Picture_41.jpeg)

![](_page_26_Picture_42.jpeg)

![](_page_26_Picture_43.jpeg)

# Site Liste des unités Unité de pêche

 $\overline{\mathbf{x}}$ ✔

![](_page_26_Picture_44.jpeg)

![](_page_26_Picture_11.jpeg)

![](_page_27_Picture_4.jpeg)

![](_page_27_Picture_42.jpeg)

![](_page_27_Picture_6.jpeg)

**IRD** 

Institut de recherche<br>pour le développement

**OCEANIC** 

CAMPUS

![](_page_28_Picture_4.jpeg)

![](_page_28_Picture_42.jpeg)

![](_page_28_Picture_6.jpeg)

![](_page_28_Picture_7.jpeg)

![](_page_29_Picture_4.jpeg)

![](_page_29_Picture_44.jpeg)

![](_page_29_Picture_6.jpeg)

![](_page_29_Picture_7.jpeg)

![](_page_30_Picture_4.jpeg)

![](_page_30_Picture_43.jpeg)

![](_page_30_Picture_6.jpeg)

![](_page_31_Picture_0.jpeg)

![](_page_31_Picture_131.jpeg)

![](_page_32_Picture_0.jpeg)

![](_page_33_Picture_4.jpeg)

# Des requêtes, l'interface **ACCESS**

![](_page_33_Picture_6.jpeg)

4 – On obtient la liste des champs disponibles pour la table sélectionnée 5- On fait glisser (ou double click) les champs qui m'intéressent

![](_page_33_Picture_8.jpeg)

![](_page_33_Picture_9.jpeg)

# Des requêtes, l'interface ACCESS

![](_page_34_Picture_38.jpeg)

![](_page_35_Picture_55.jpeg)
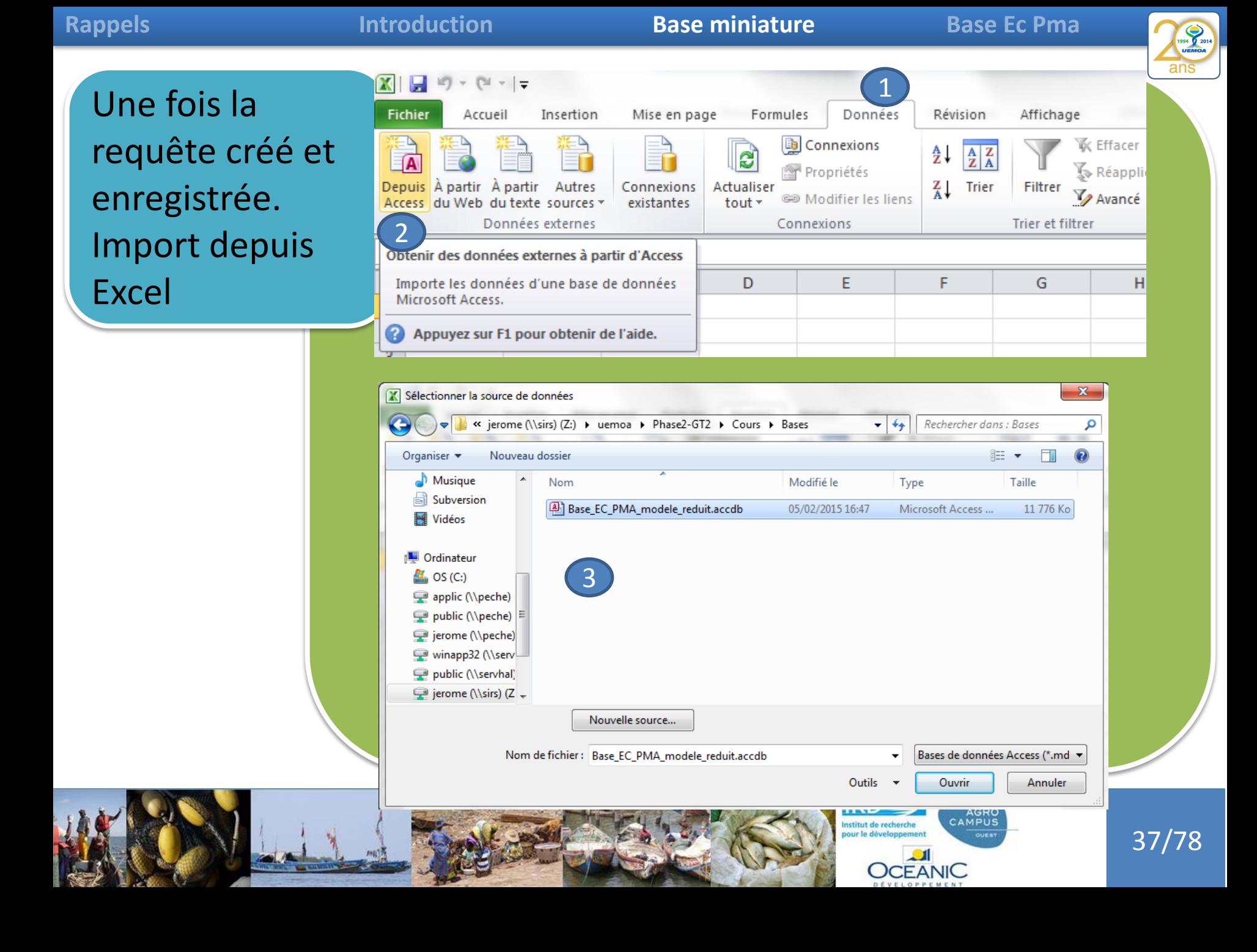

ans

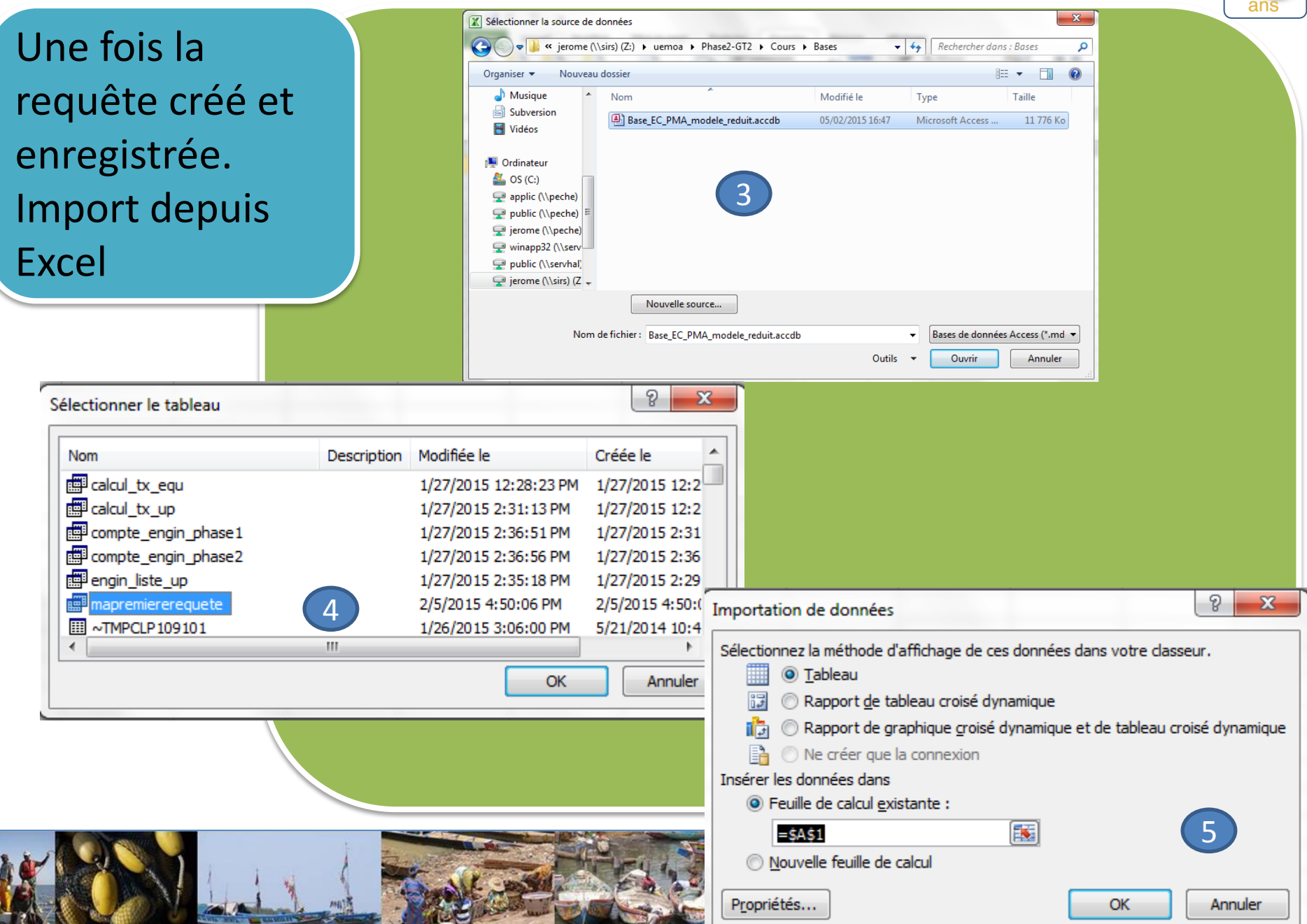

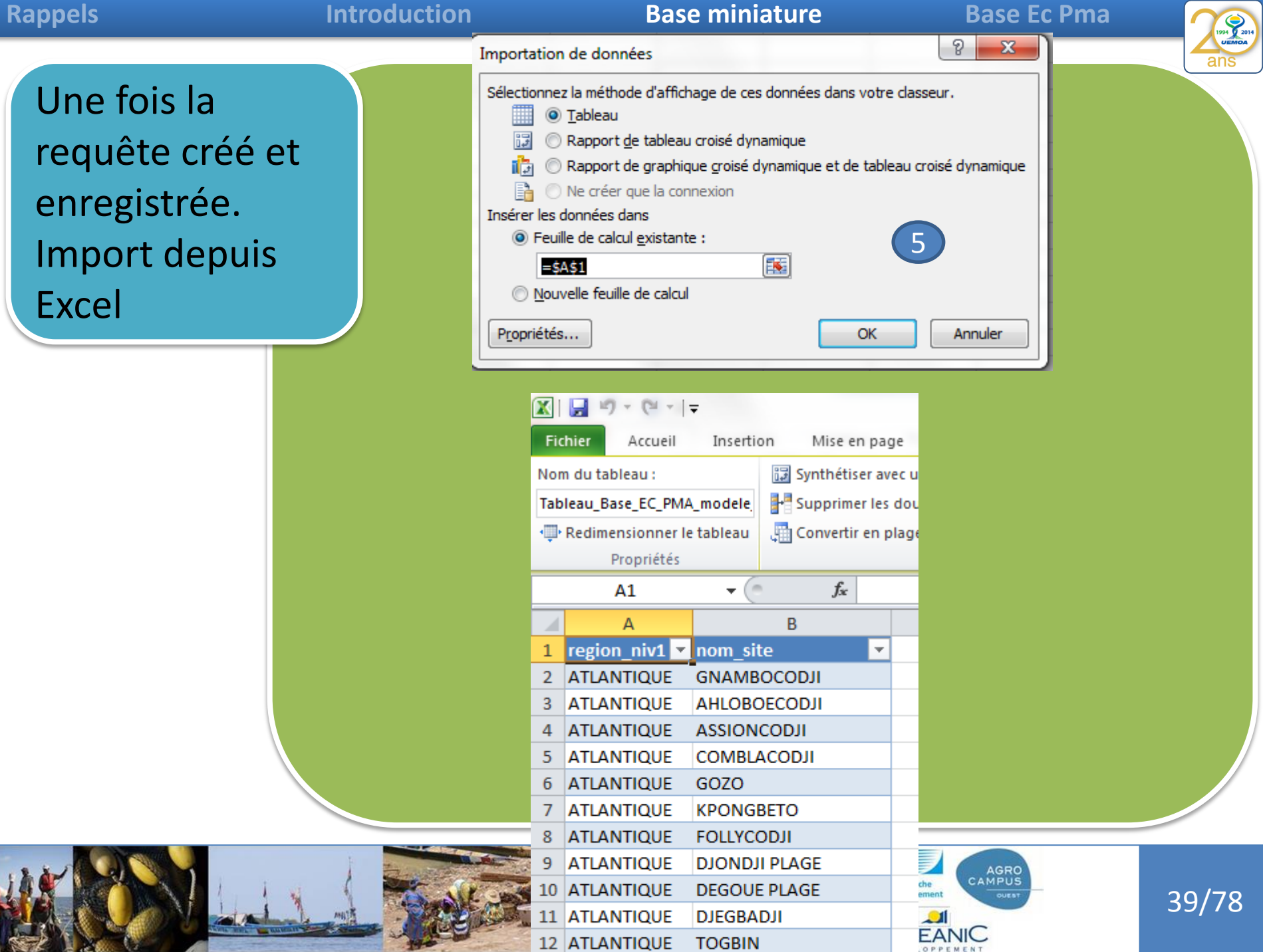

**OCEANIC** 

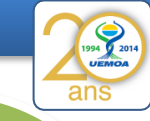

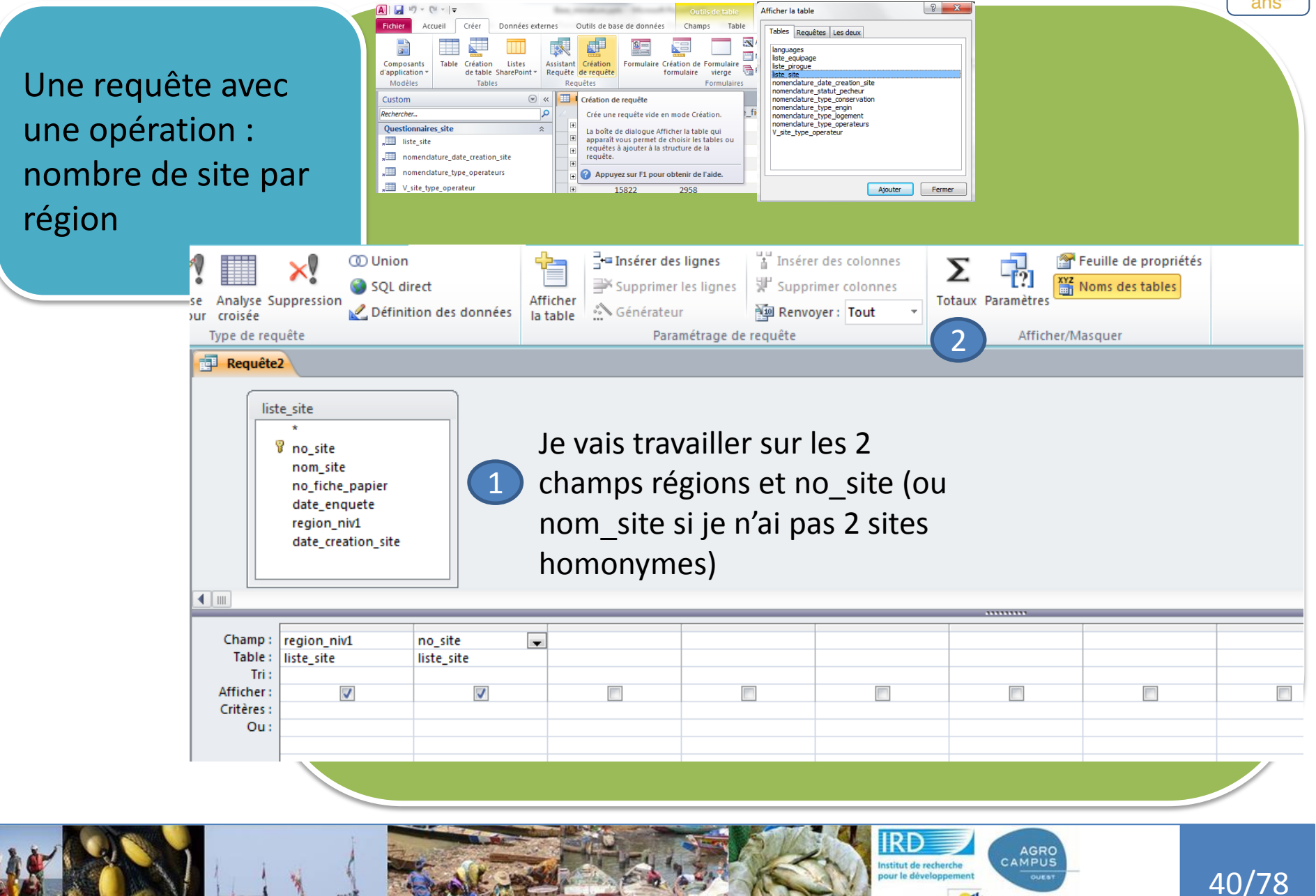

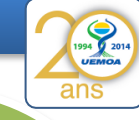

Une requête avec une opération : nombre de site par région

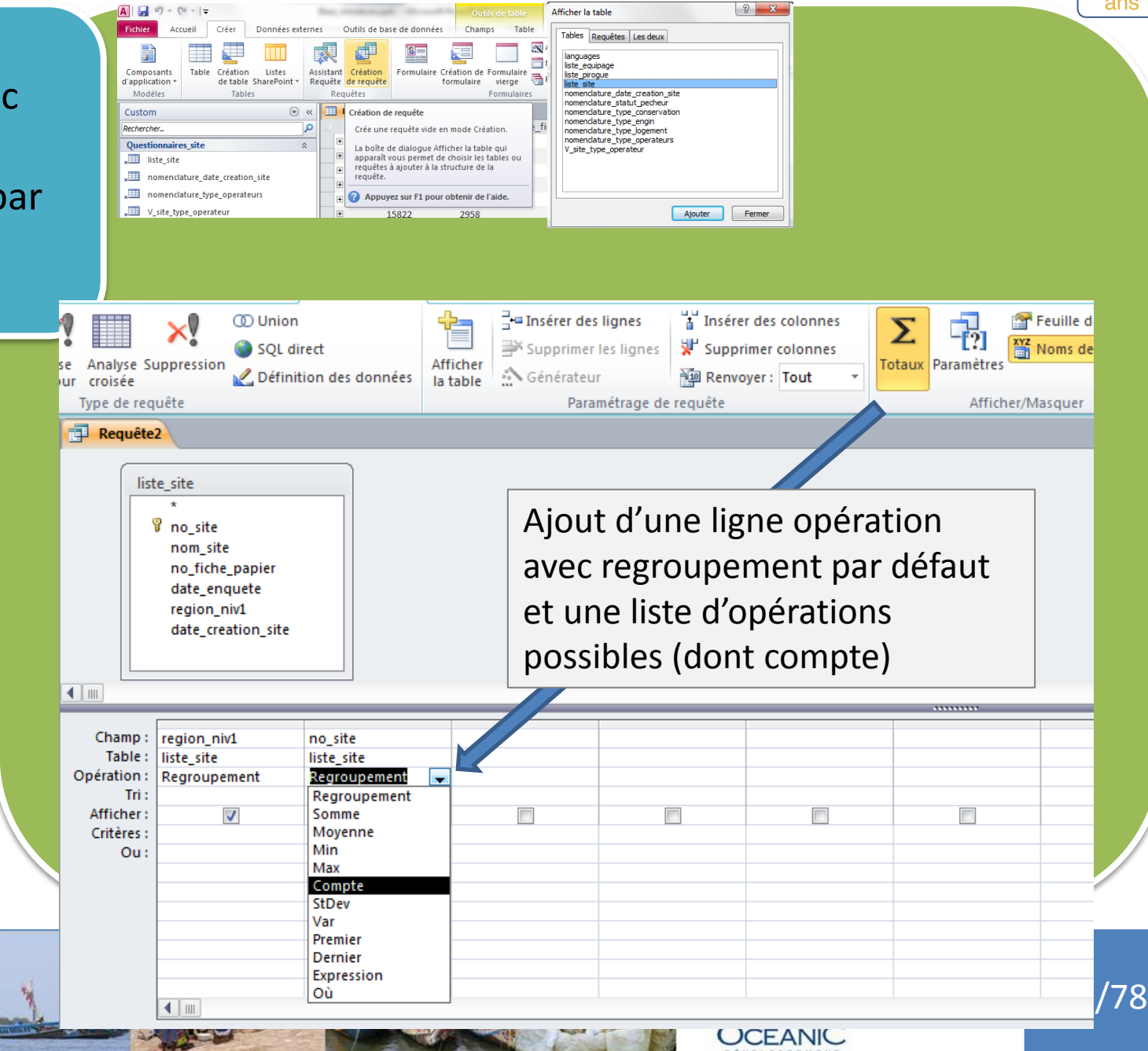

ans

Une requête avec une opération : nombre de site par région

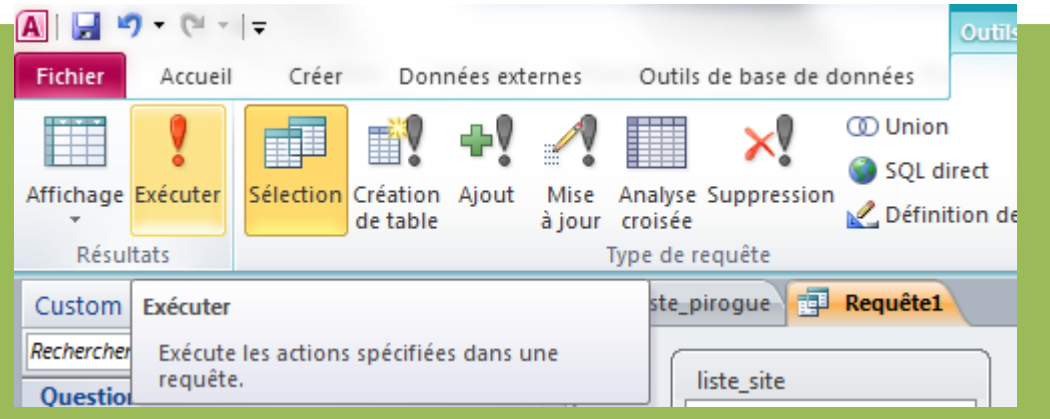

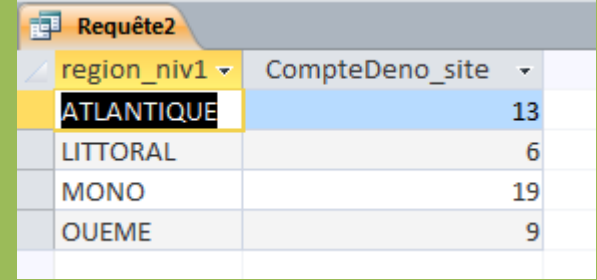

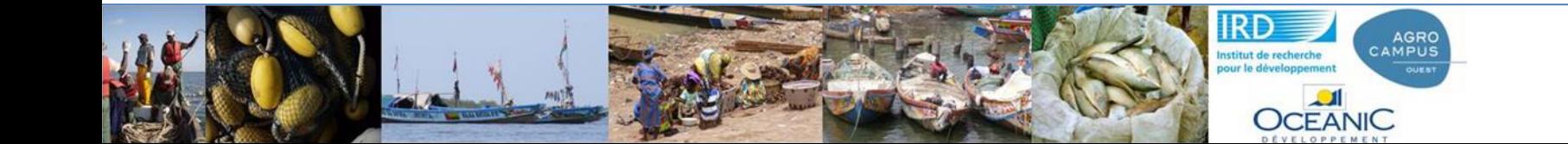

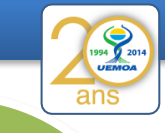

A vous : nombre de sites par date de création

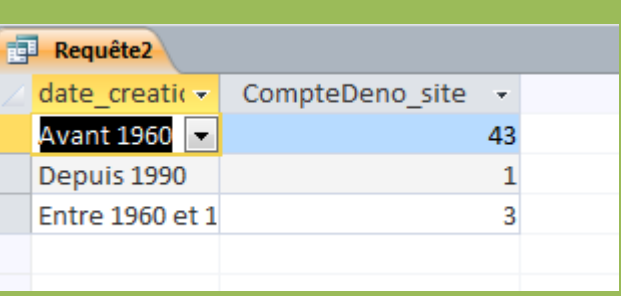

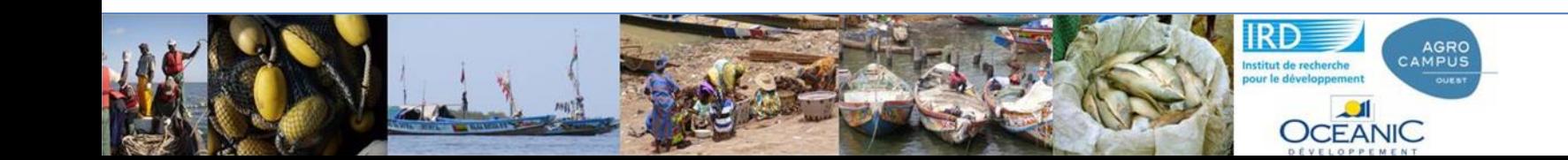

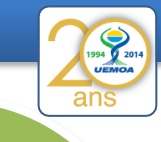

A vous : nombre de sites par régions et date de création

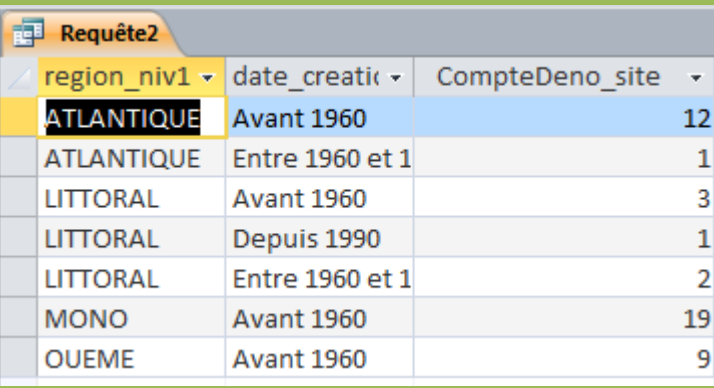

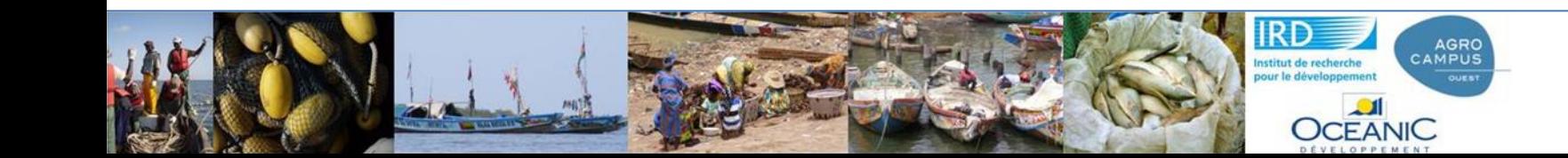

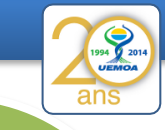

Requête entre 2 tables : nombre de sites déclarés par région et par type d'opérateurs présents

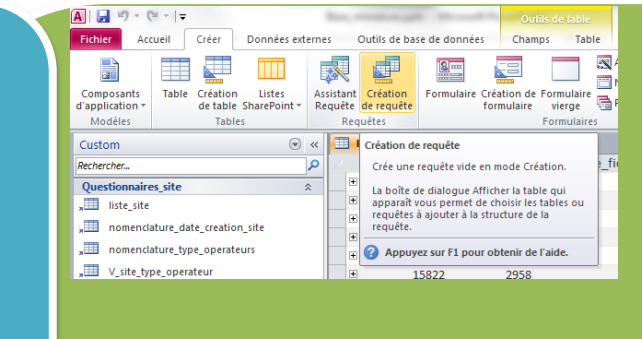

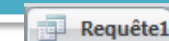

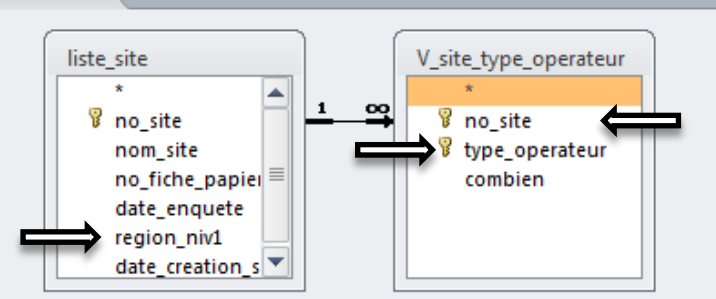

Je prend ces 2 tables car j'ai besoin du champ région\_niv1 de la première table et de type\_operateur de la seconde

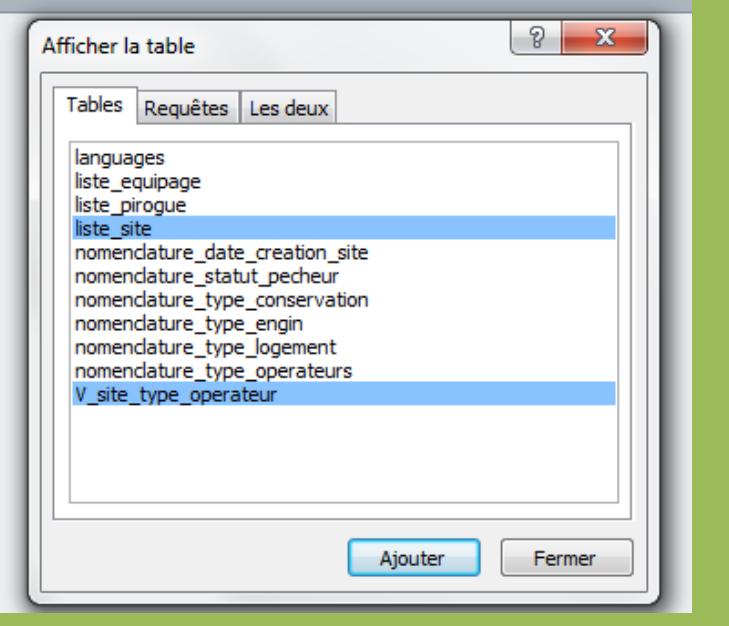

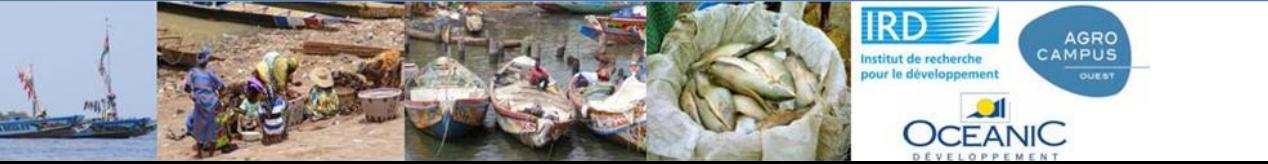

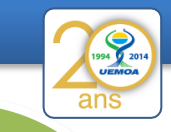

46/78

Requête entre 2 tables : nombre de sites déclarés par région et par type d'opérateurs présents

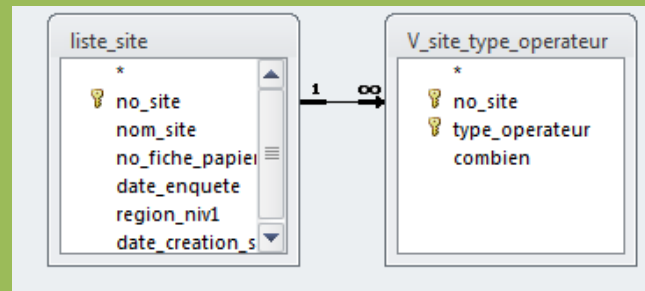

Cette jointure assure qu'il met les informations type\_operateur du site X avec les informations de liste\_site du même site

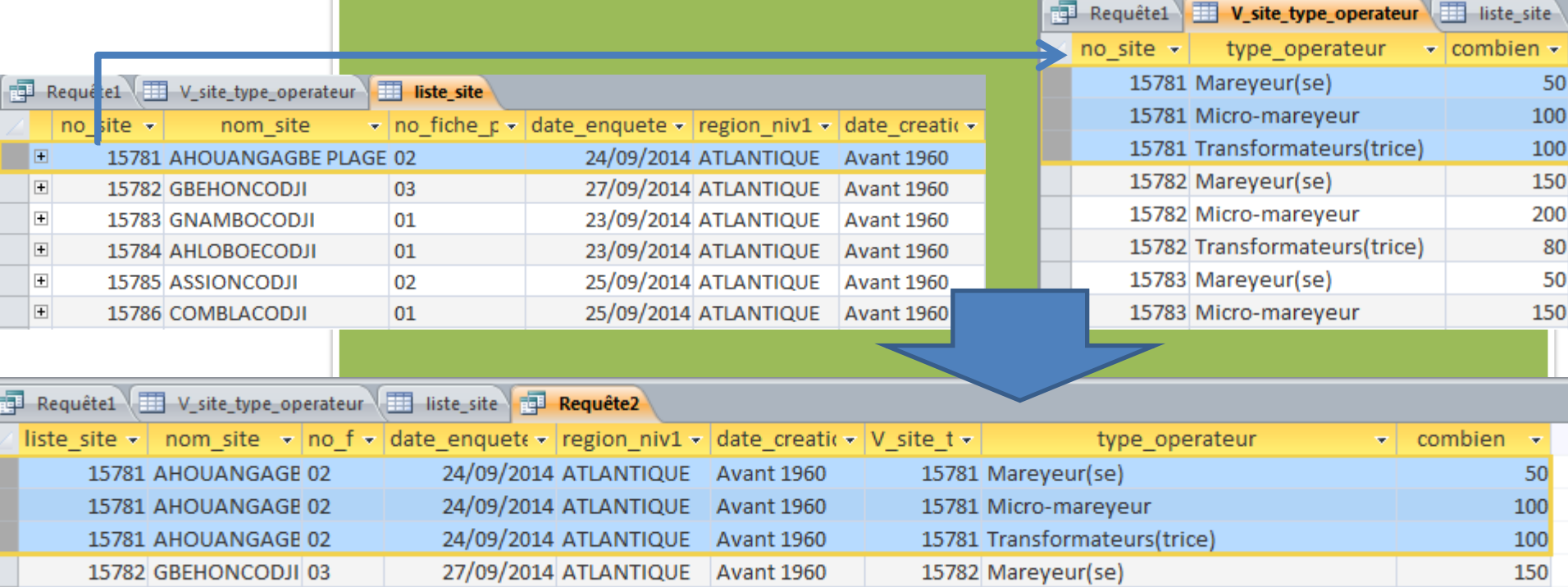

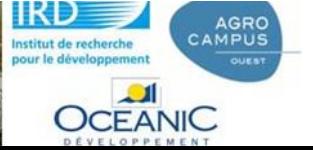

ans

Requête entre 2 tables : nombre de sites déclarés par région et par type d'opérateurs présents

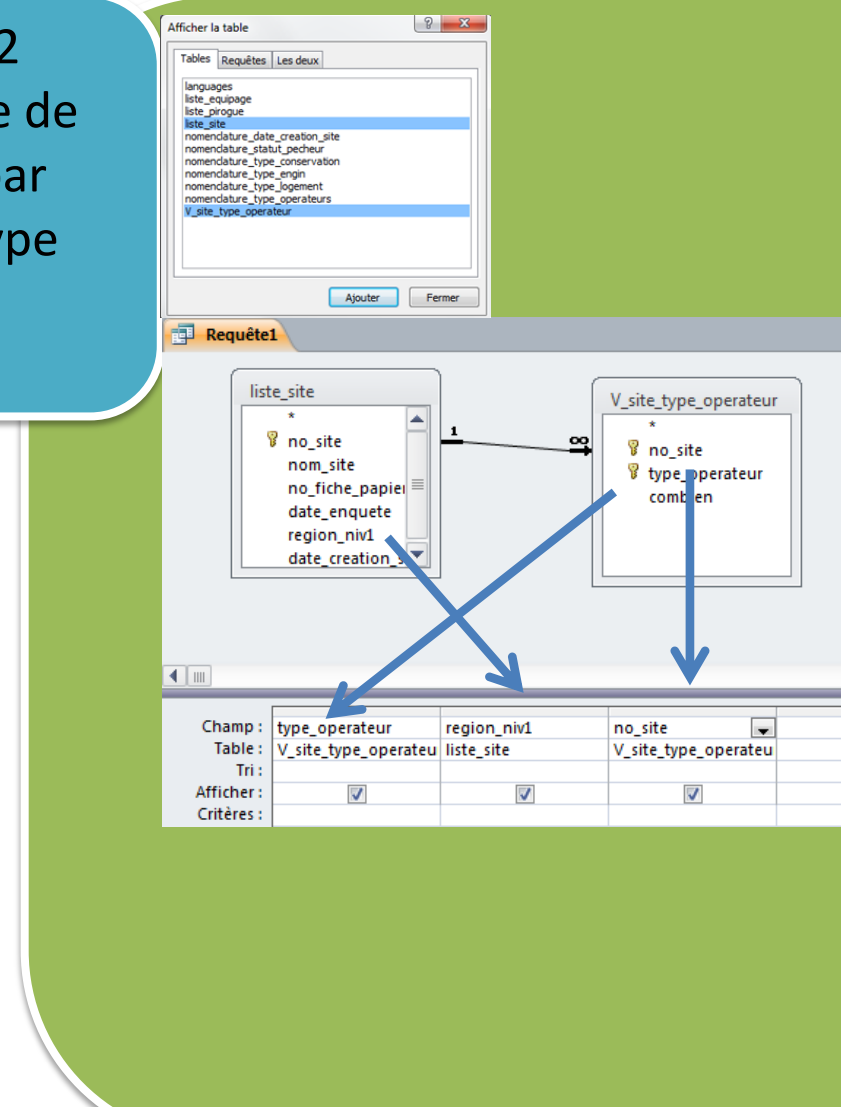

- 1. Je sélectionne les tables qui m 'intéressent
- 2. Je fait glisser les champs que je veux travailler
- 3. Je fais des opérations, des agrégations sur certains Σ Totaux Champs.

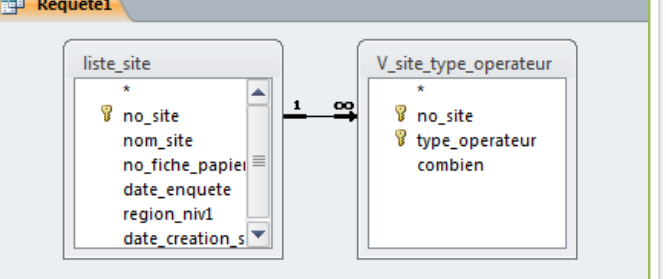

 $\blacksquare$ Champ: region niv1 type\_operateur no site Table: liste\_site V\_site\_type\_operateu V\_site\_type\_operateu Opération: Regroupement Regroupement Regroupement Tri: Regroupement Afficher:  $\boldsymbol{\mathcal{J}}$  $\overline{\mathbf{v}}$ Somme Critères: Moyenne Min Ou: Max Compte StDev Var  $\mathbf{r} = \mathbf{r}$ Expression

Requête entre 2 tables : nombre d sites déclarés par région et par type d'opérateurs présents

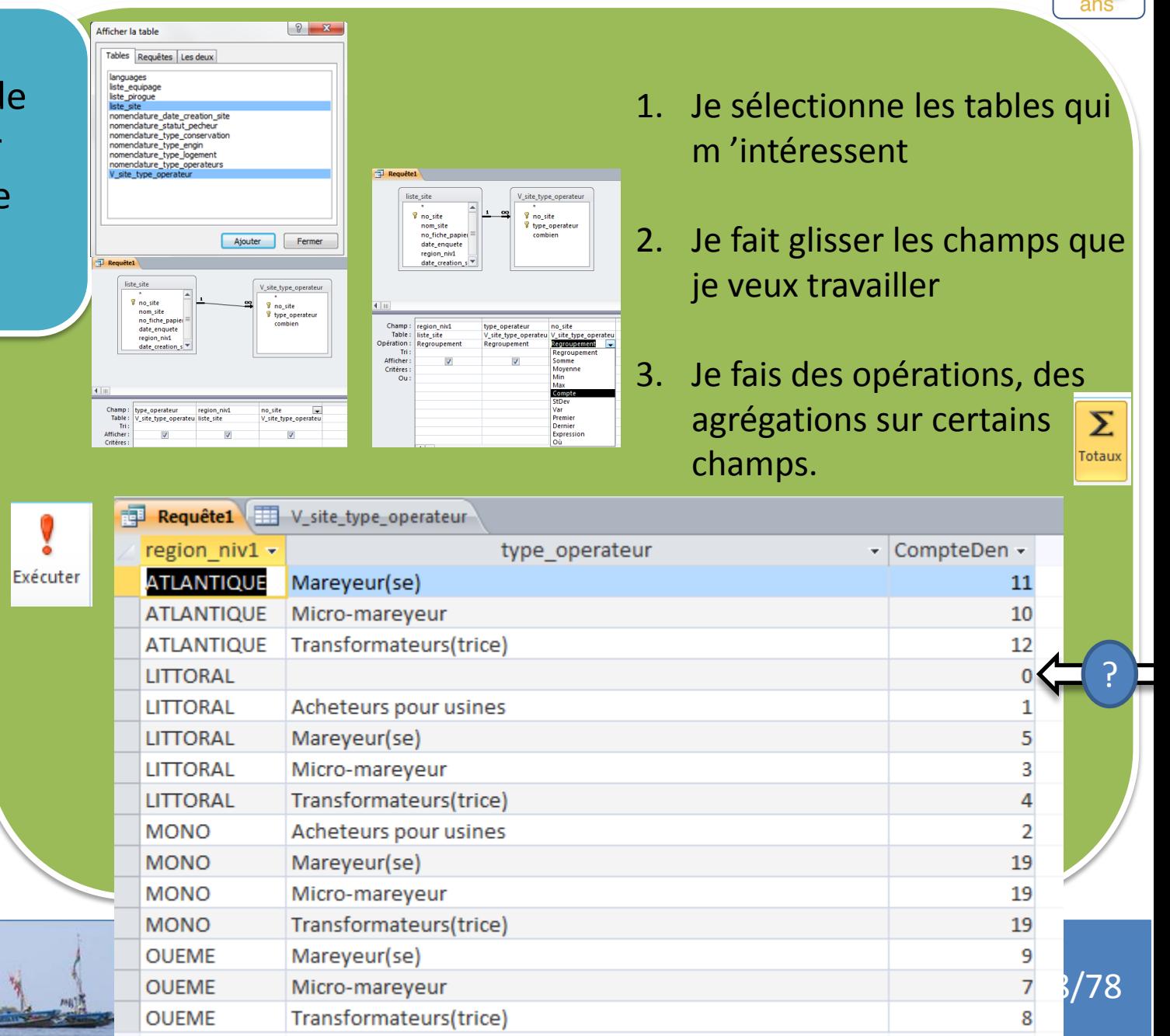

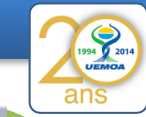

?

Requête entre 2 tables : nombre de sites déclarés par région et par type d'opérateurs présents

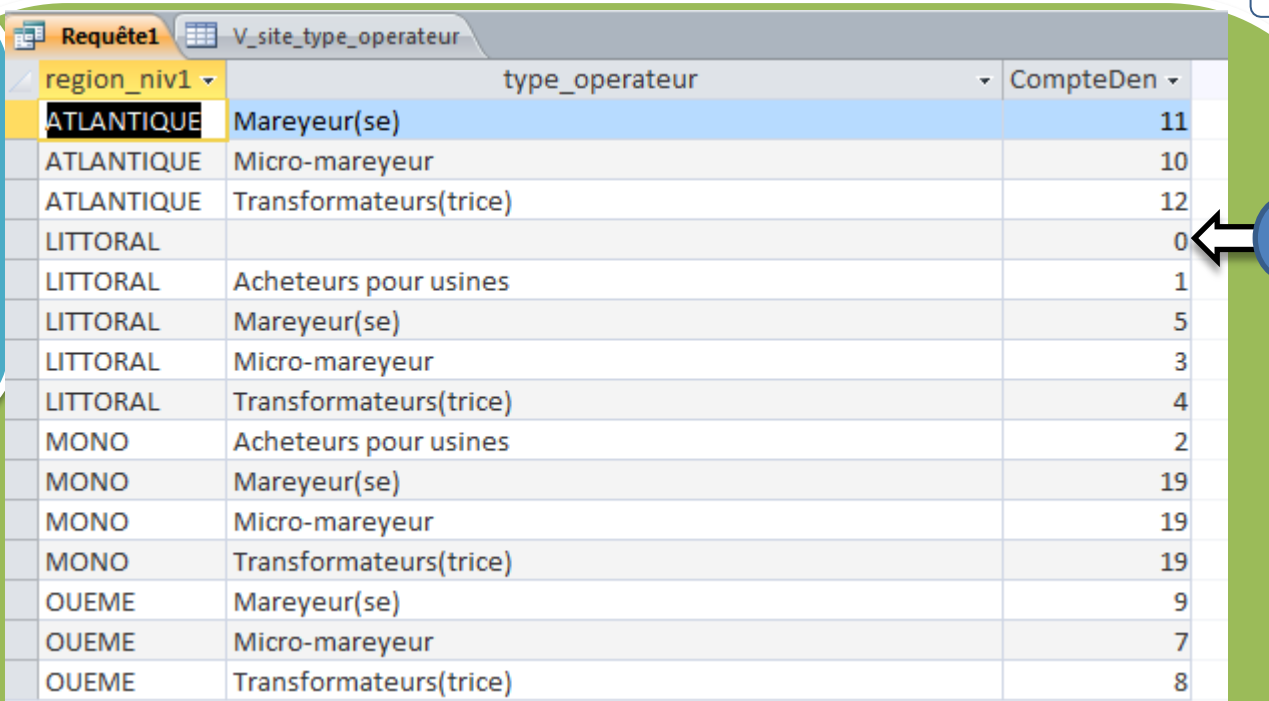

Nous avons compté le nombre de sites différents dans la table v site operateur. Il y a un ou des sites dans la région LITORAL qui n'ont pas de réponse. Région vient de liste\_site donc c'est affiché mais il n'y a pas de site en face dans la table v\_site\_type\_operateur.

- 1- je veux compter ces sites sans réponse
- 2- je veux identifier ce ou ces sites

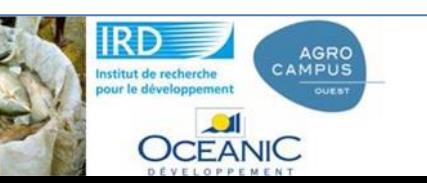

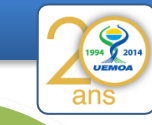

Requête entre 2 tables : nombre de sites déclarés par région et par type d'opérateurs présents

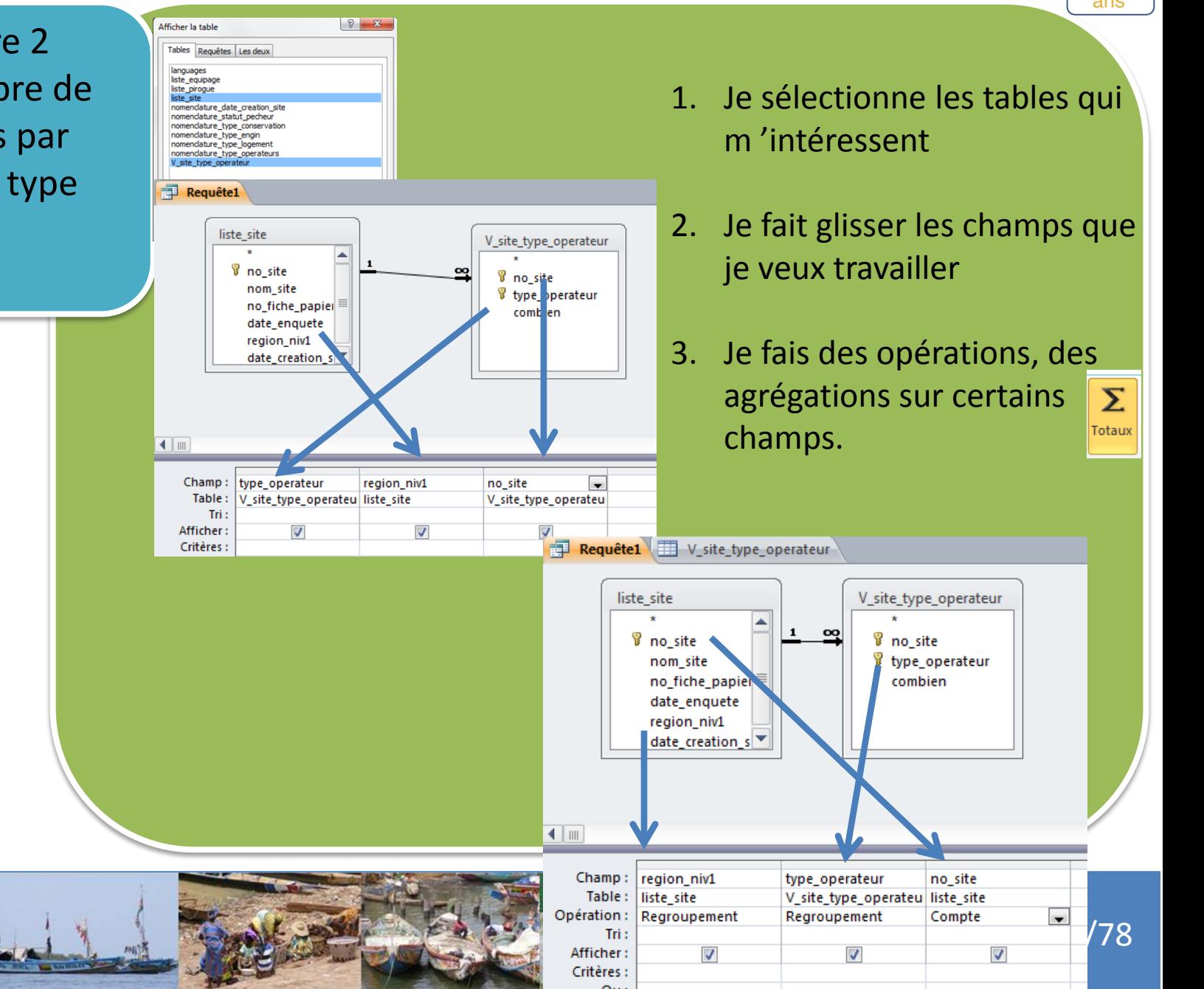

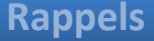

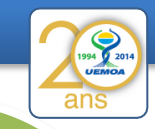

Requête1 V\_site\_type\_operateur Requête entre 2 region niv1 + - CompteDen type\_operateur tables : nombre de ATLANTIQUE Mareyeur(se) 11 **ATLANTIQUE** Micro-mareyeur 10 sites déclarés par **ATLANTIQUE** Transformateurs(trice)  $12$ région et par type **LITTORAL LITTORAL** Acheteurs pour usines d'opérateurs **LITTORAL** Mareyeur(se) 5 Seconde **LITTORAL** Micro-mareyeur présents 3 version **LITTORAL** Transformateurs(trice) 4 **MONO** Acheteurs pour usines 2 **MONO** Mareyeur(se) 19 **MONO** Micro-mareyeur 19 Transformateurs(trice) **MONO** 19 **OUEME** Mareyeur(se) 9 **OUEME** Micro-mareyeur 7 Transformateurs(trice) **OUEME** 8

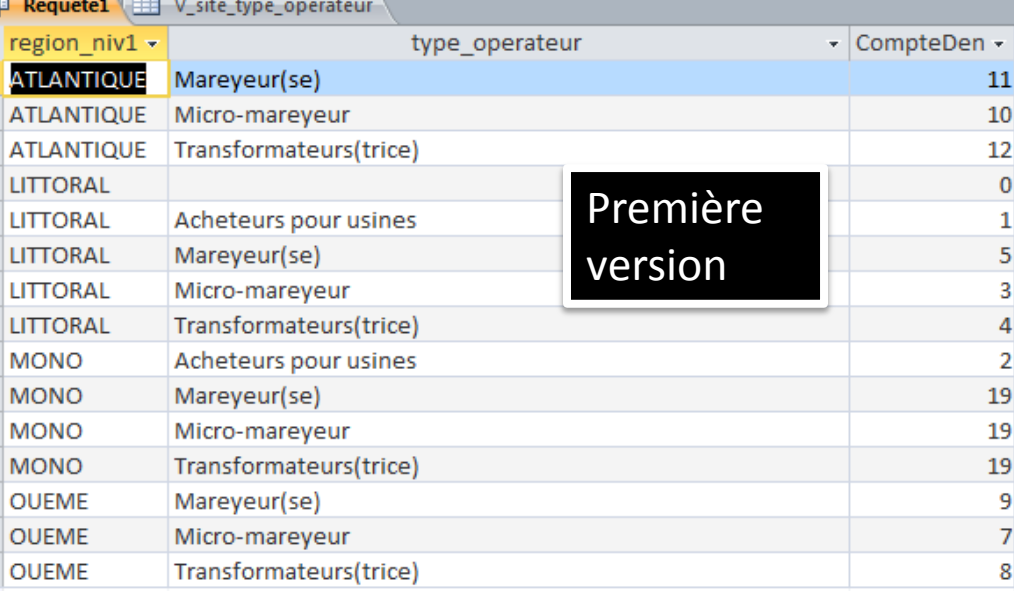

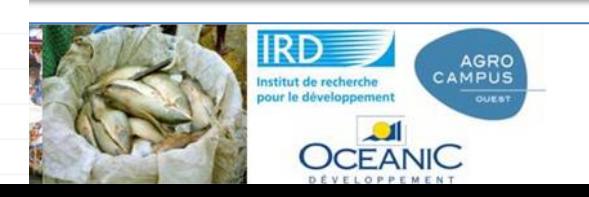

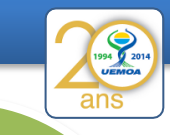

Requête entre 2 tables : nombre de sites déclarés par région et par type d'opérateurs présents

2- je veux identifier ce ou ces sites sans réponse sur le type d'opérateur présent Est-ce si simple ???

## **Si je le formule :**

je voudrais sélectionner toutes les informations de liste site quand le no\_site n'existe pas dans la table v\_site\_type\_operateur

1- On décompose, comme d'habitude, on sélectionne la table qui m'intéresse, en l'occurrence liste\_site

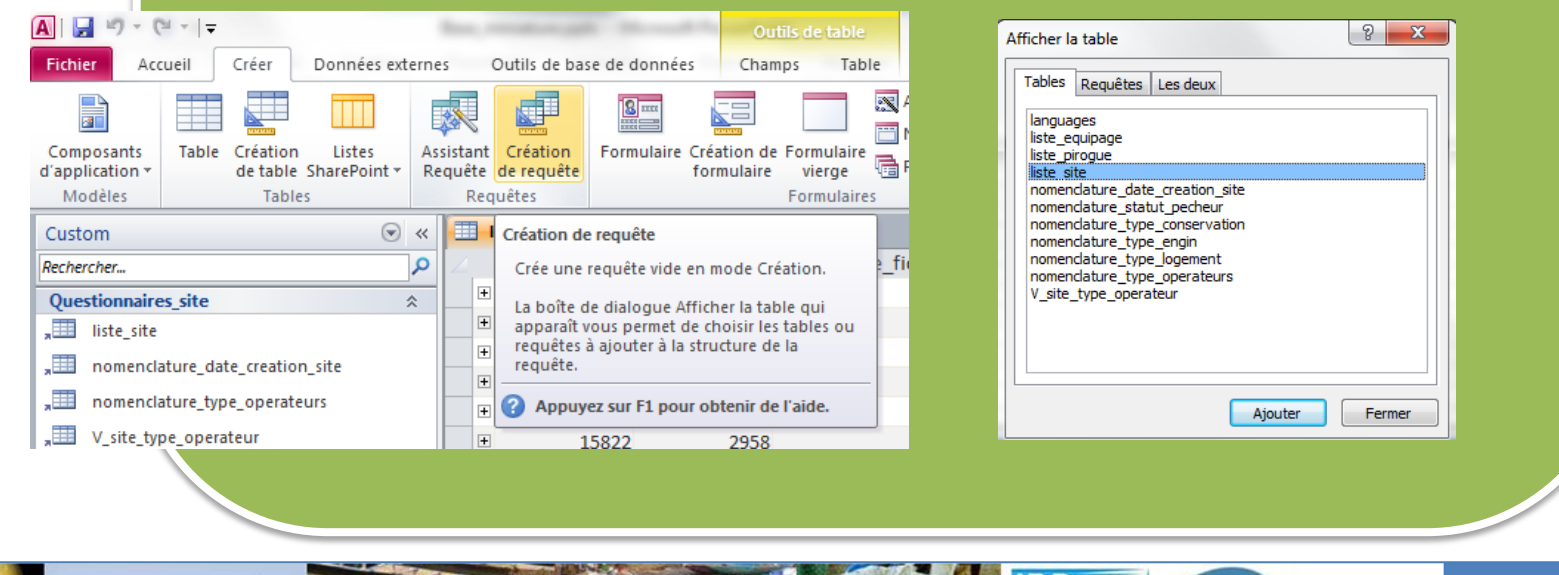

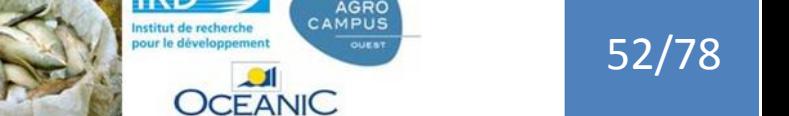

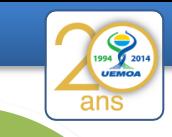

Requête entre 2 tables : nombre de sites déclarés par région et par type d'opérateurs présents

2- je veux identifier ce ou ces sites sans réponse sur le type d'opérateur présent Est-ce si simple ???

# **Si je le formule :**

je voudrais sélectionner toutes les informations de liste site quand le no site n'existe pas dans la table v site type operateur

2- On prend tous les champs de la table liste\_site (\*)

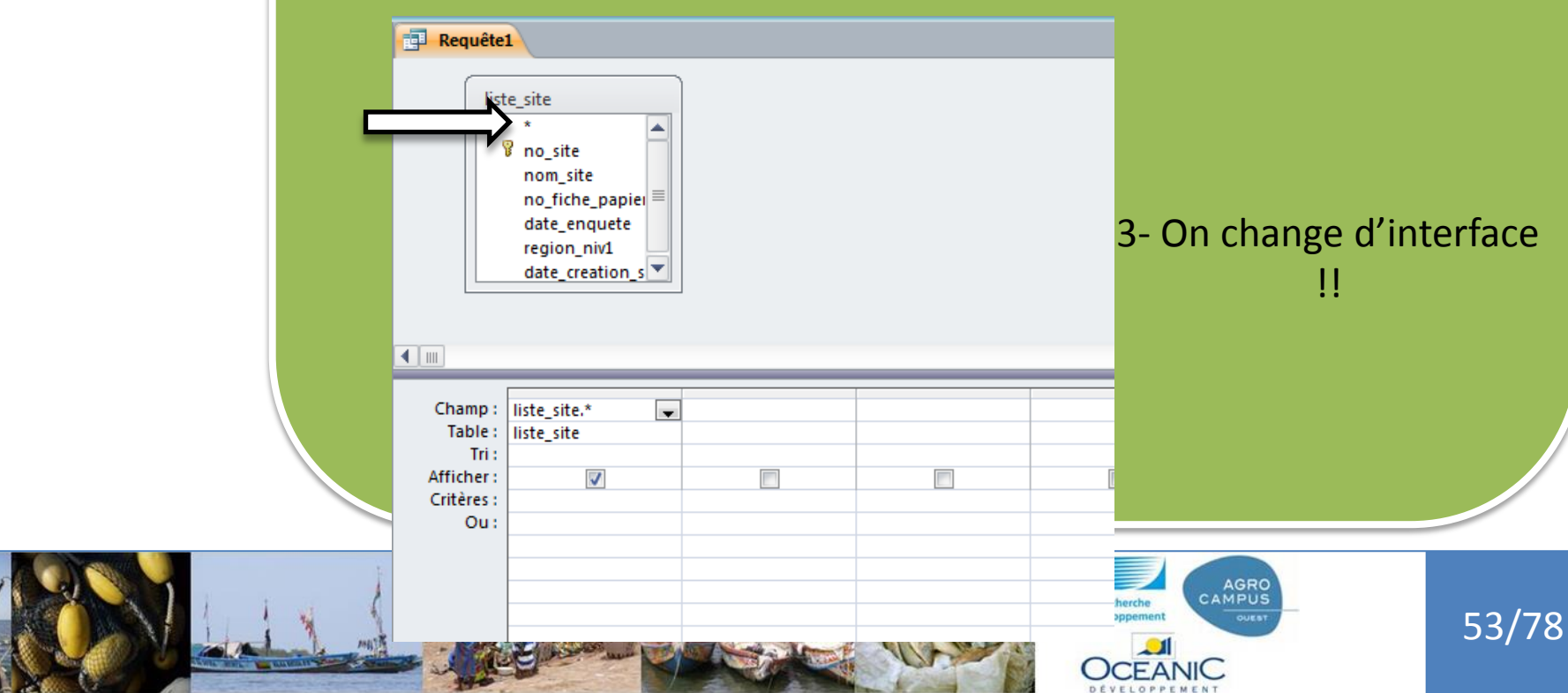

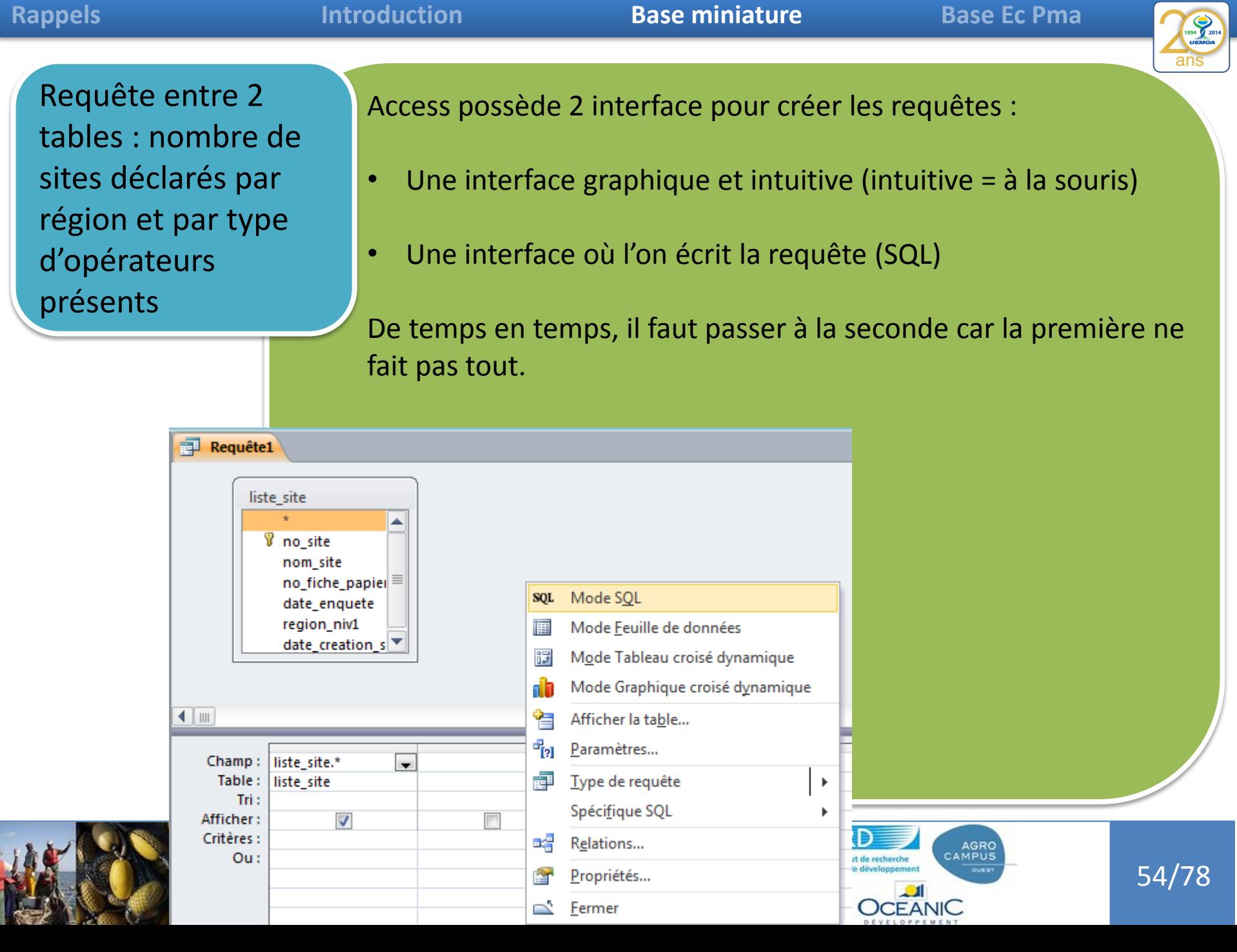

Requête entre 2 tables : nombre de sites déclarés par région et par type d'opérateurs présents

Access possède 2 interface pour créer les requêtes :

- Une interface graphique et intuitive (intuitive = à la souris)
- Une interface où l'on écrit la requête (SQL)

De temps en temps, il faut passer à la seconde car la première ne fait pas tout. La version SQL est la vrai version, l'autre ne va servir de toute façon qu'à créer du SQL en plus user-friendly

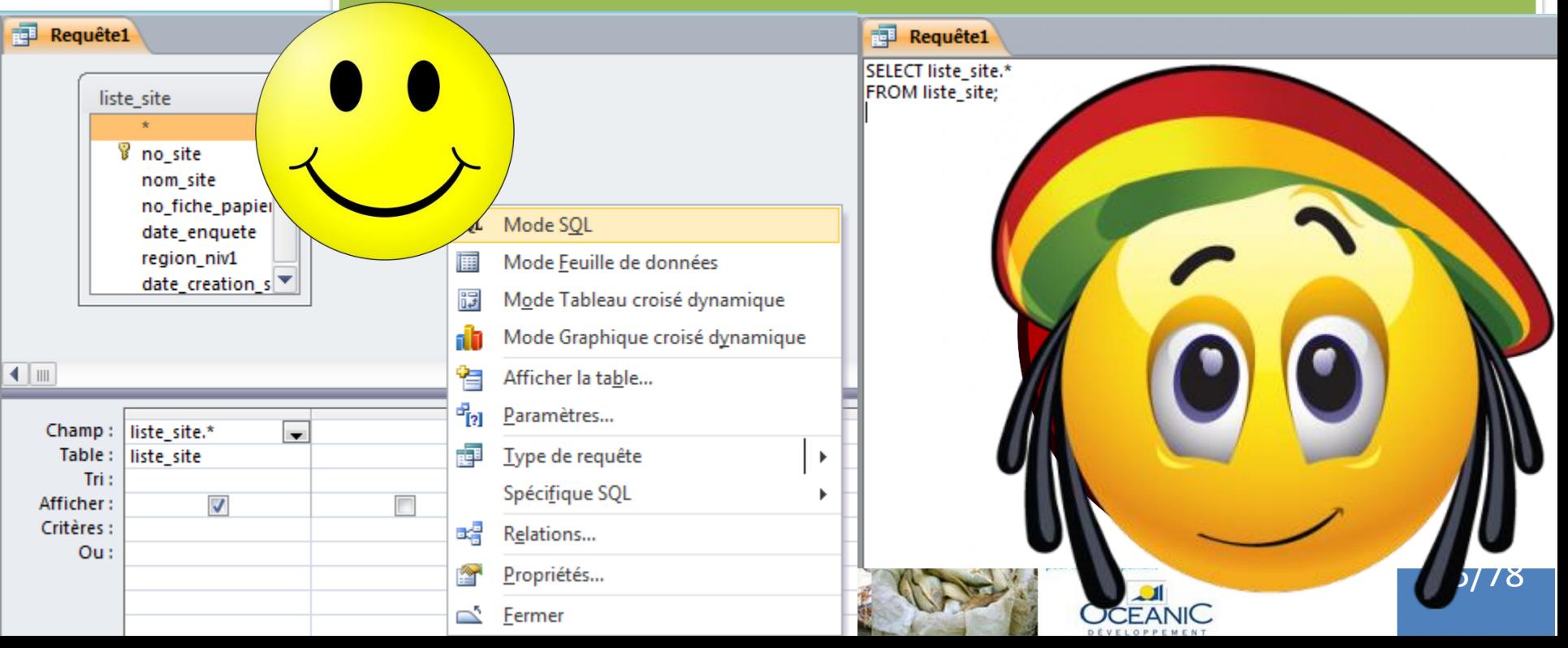

Requête entre 2 tables : nombre de sites déclarés par région et par type d'opérateurs présents

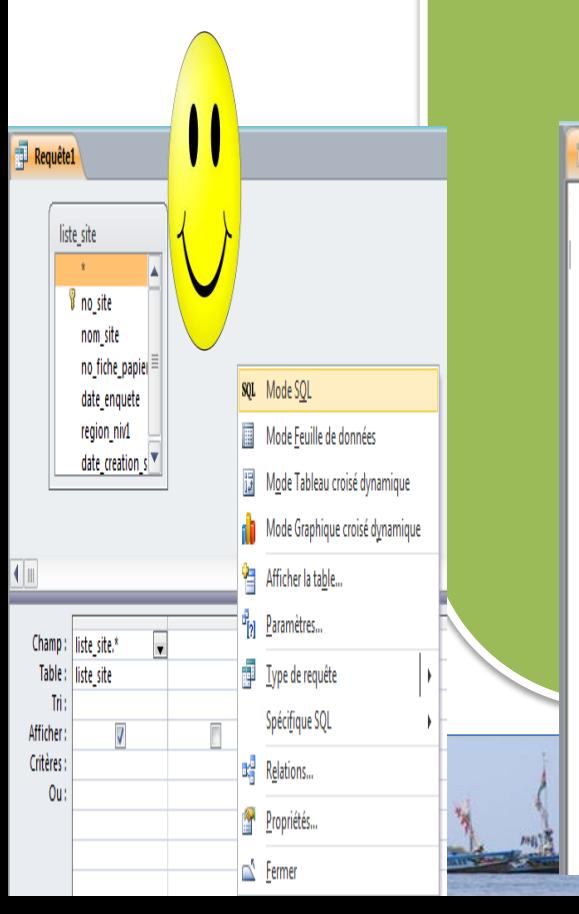

Access possède 2 interface pour créer les requêtes :

- Une interface graphique et intuitive (intuitive = à la souris)
- Une interface où l'on écrit la requête (SQL)

De temps en temps, il faut passer à la seconde car la première ne fait pas tout. La version SQL est la vrai version, l'autre ne va servir de toute façon qu'à créer du SQL en plus user-friendly

Requête1

Select \* from liste site **where** no\_site not in (select no\_site from v\_site\_type\_operateur)

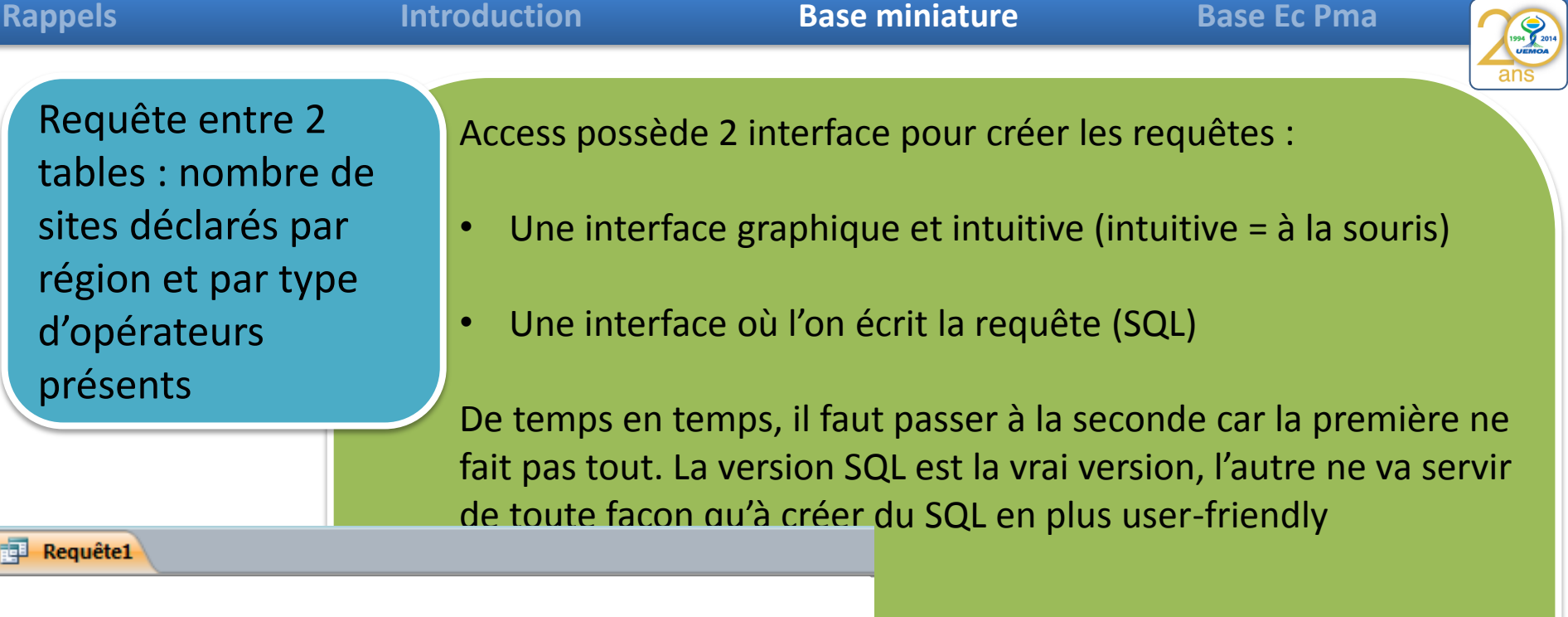

Exécuter

date\_enquete

15/10/2014 LITTORAL

nom\_site - no\_fiche\_pa -

 $\vert$ 1

region\_niv1 - date\_creatic -

Depuis 1990

Select \* from liste\_site **where** no\_site not in (select no\_site from v\_site\_type\_operateur)

齳

∗

Requête1

no site

 $\overline{\mathbf{v}}$ 

**XWLACODJI** 

15826

(Nouv.)

 $0<sub>11</sub>$ 

### **Rappels Introduction Base miniature Base Ec Pma**

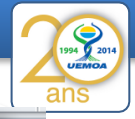

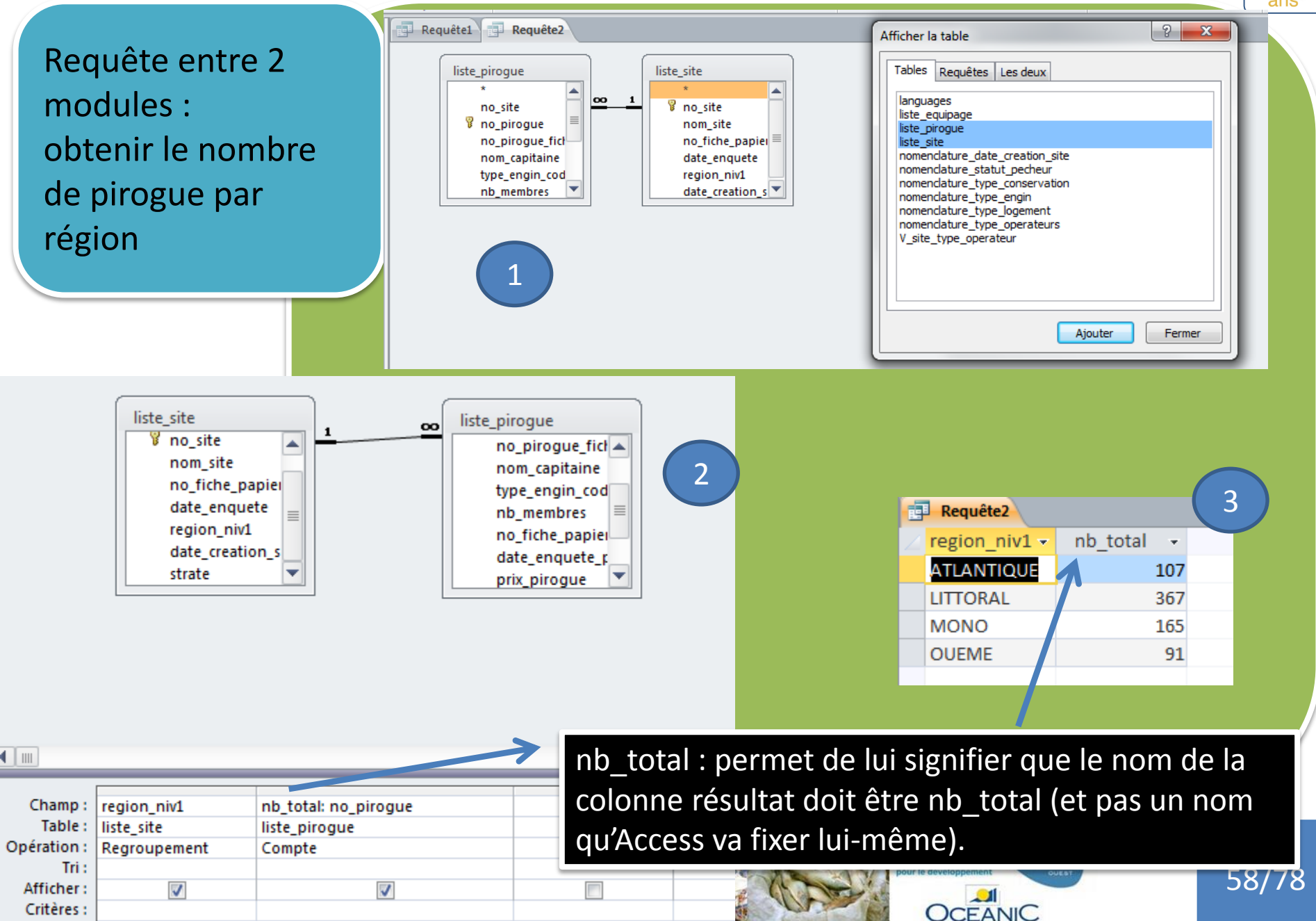

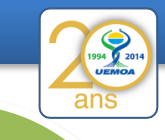

Requête entre 2 modules : Calculer le taux d' échantillonnage des pirogues

Le taux d' échantillonnage est le nombre d'unités statistiques enquêtées (unités de pêche) divisé par le nombre total de ma population (d'unité de pêche) .

Il faut diviser cela en 3 requêtes :

1. Une première qui va calculer ma population totale par région (celle que l'on vient de faire et que l'on va enregistrer en req\_pop\_total\_up)

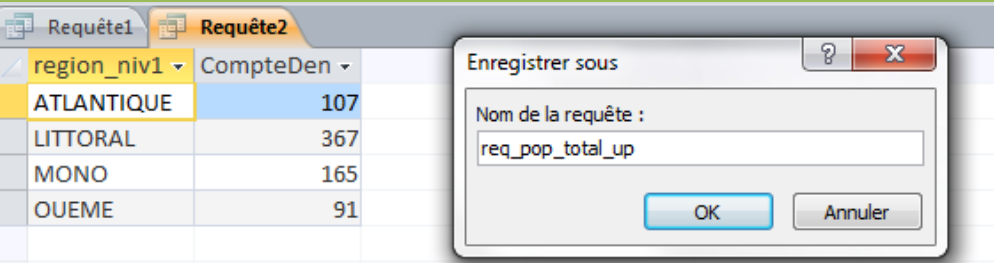

- 2. Une seconde qui va compter le nombre d'unités enquêtées par région (nombre de lignes de liste pirogue ou date enquete pirogue n'est pas null)
- 3. Une troisième qui divisera le résultat de la seconde par celui de la première

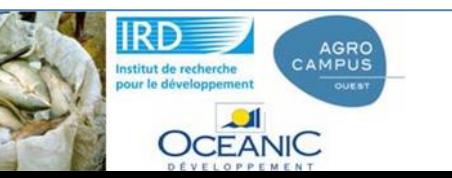

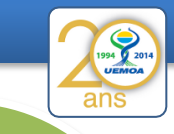

Identifier la population échantillonnée par rapport à la population totale

- L'existence d'une date\_enquete\_pirogue veut dire qu'il y a eut une fiche d'enquête pour l'unité de pêche
- L' existence d'une date\_enquete\_m veut dire qu'il y a eut une enquête membre d'équipage

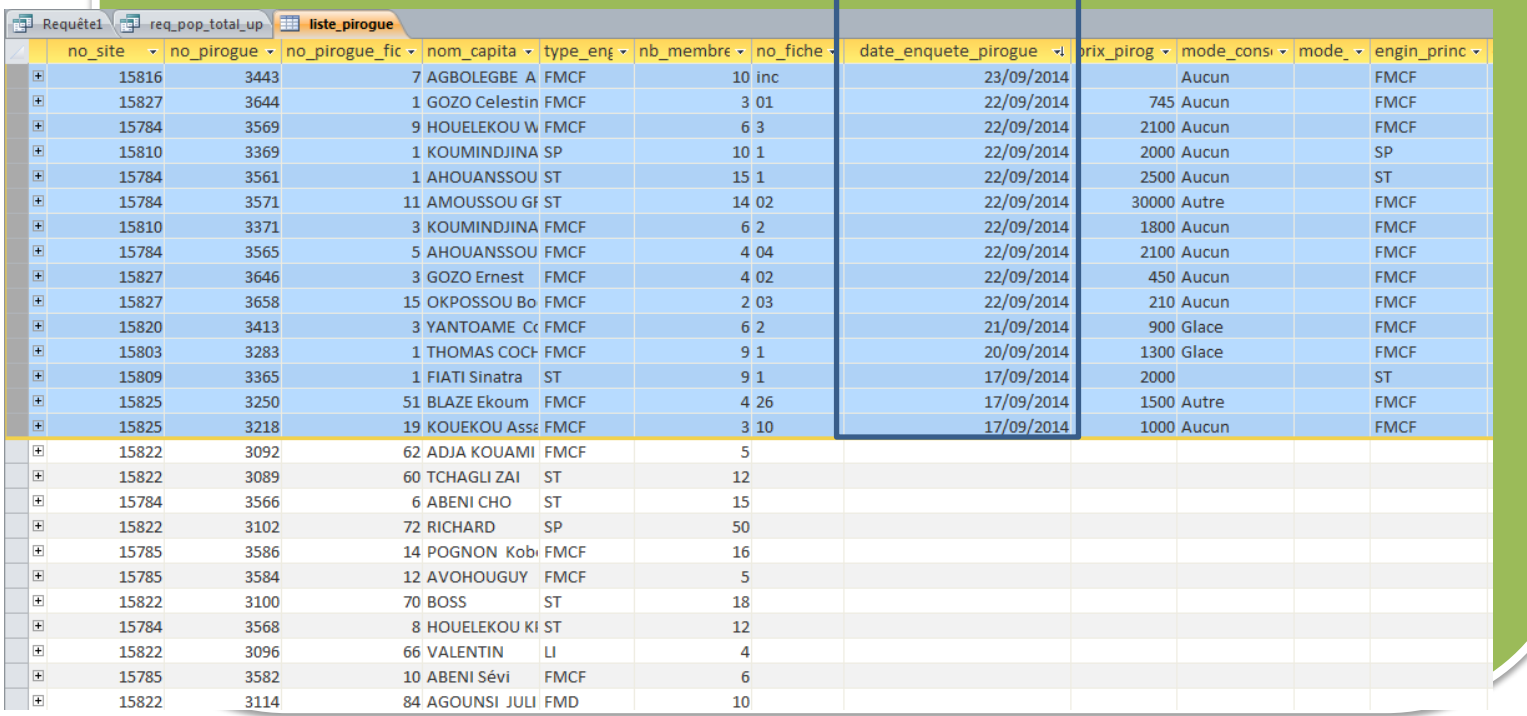

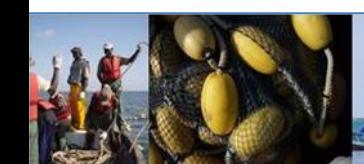

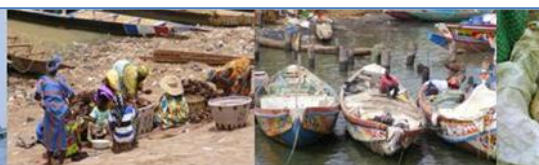

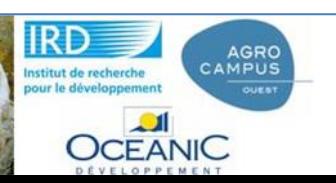

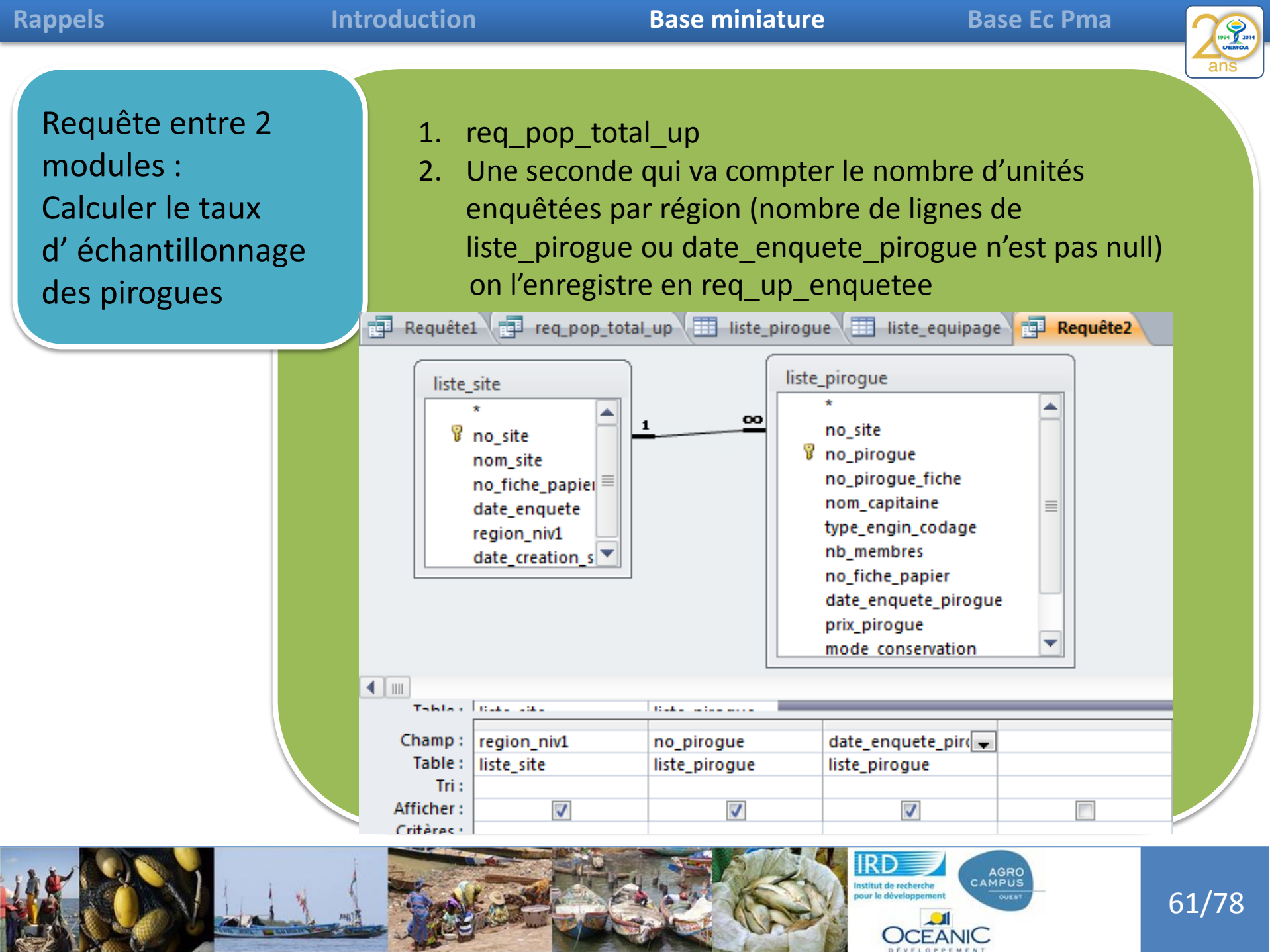

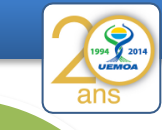

Requête entre 2 modules : Calculer le taux d' échantillonnage des pirogues

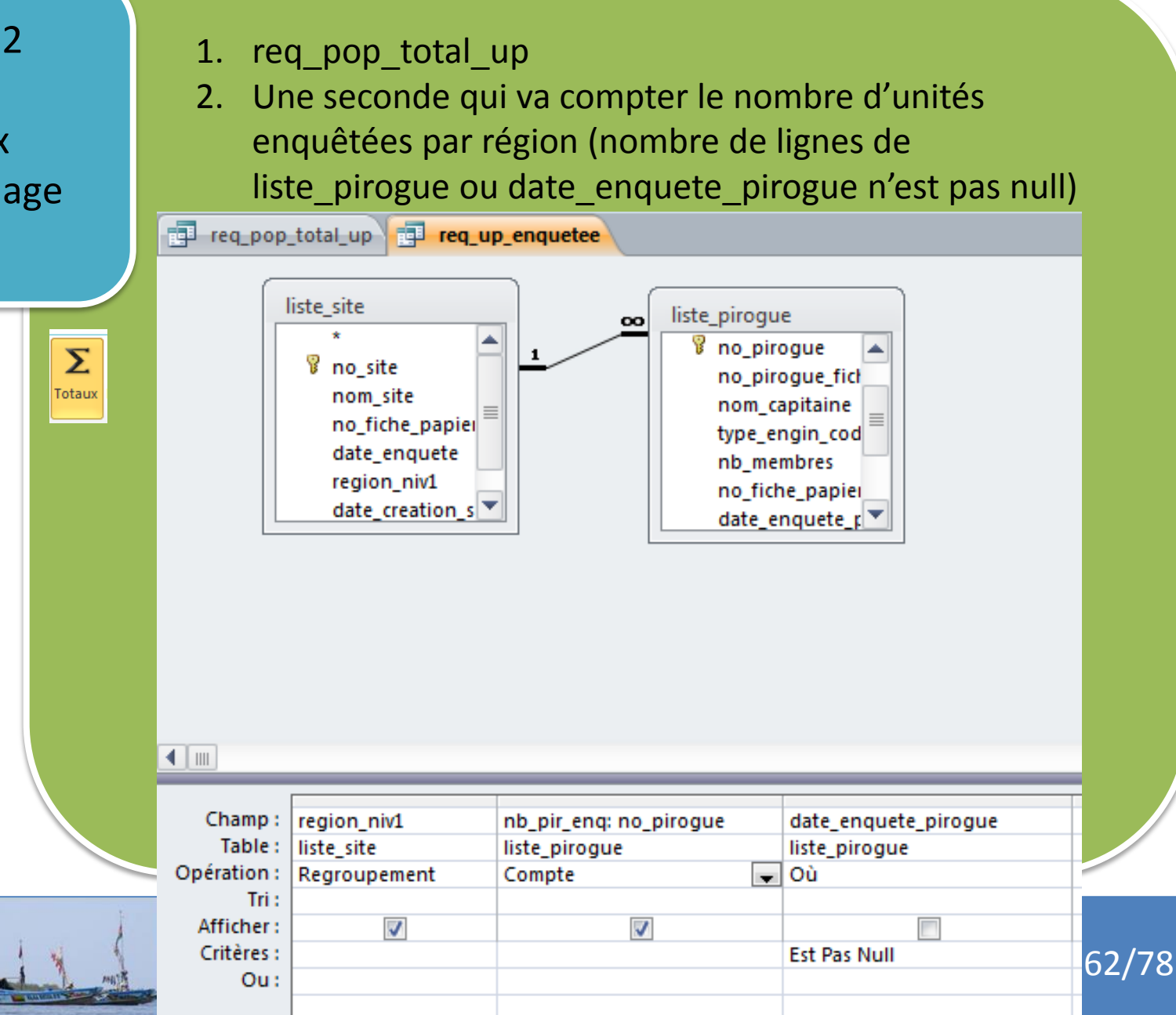

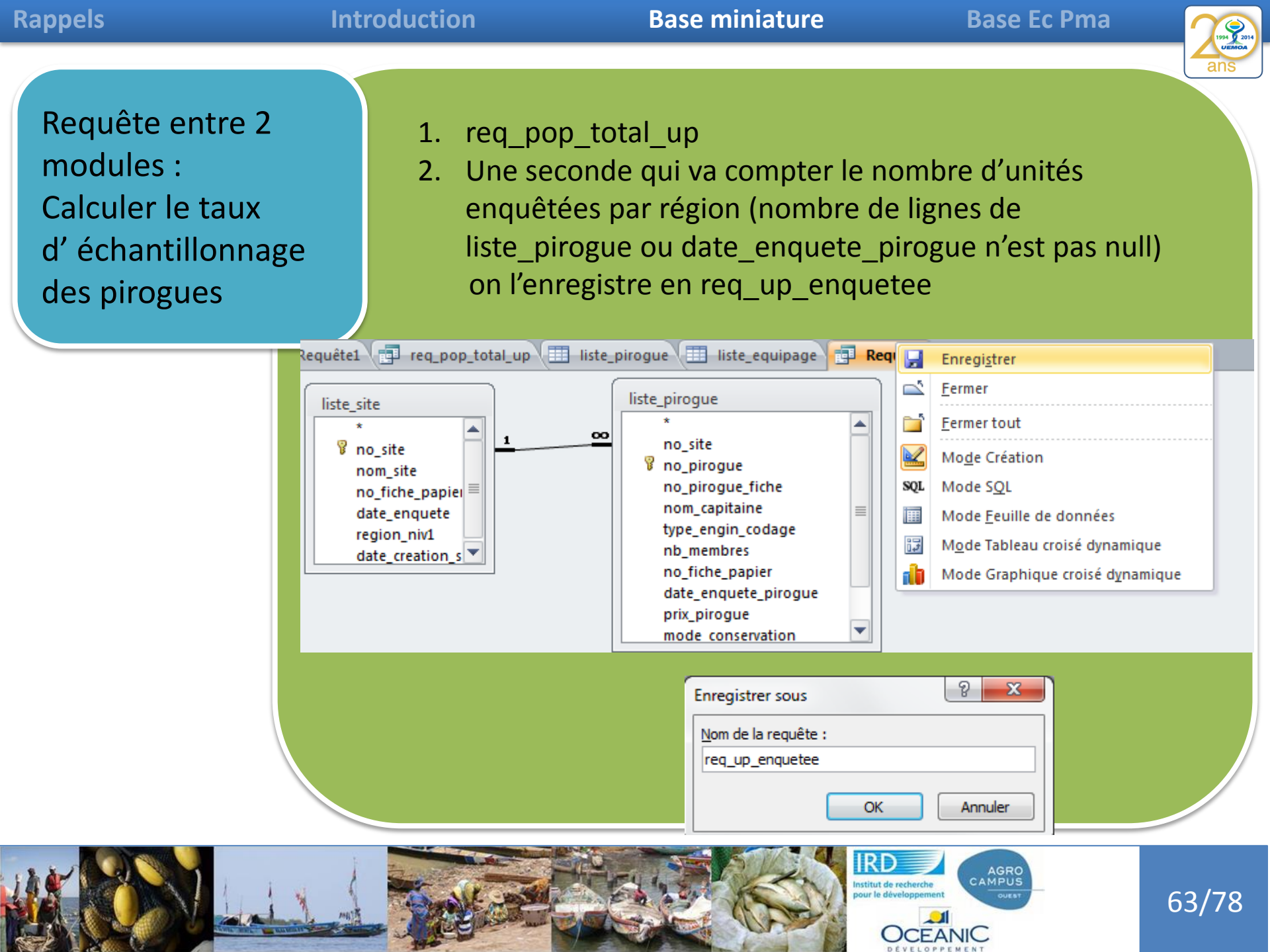

 $\sim$ 

Fá

**MED** 

**REAL PROPERTY** 

Afficher la table

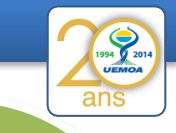

Requête entre 2 modules : Calculer le taux d' échantillonnage des pirogues

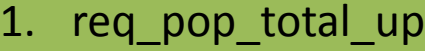

- 2. req up enquetee
- 3. Une troisième qui divisera le résultat de la seconde par celui de la première

En entrée de requête on peut prendre des tables mais on peut aussi prendre d'autres requêtes qui seront exécutées séquentiellement

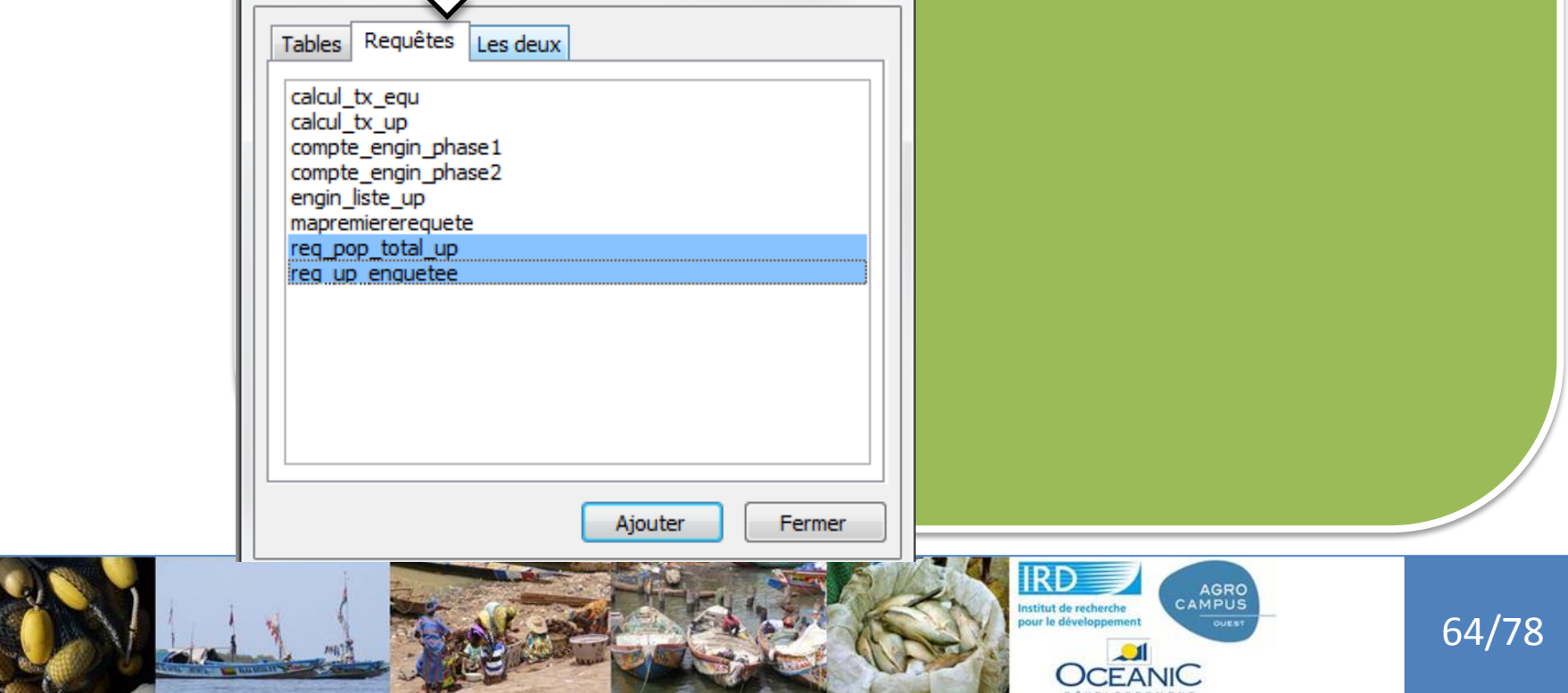

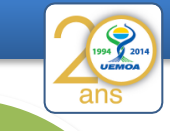

Requête entre 2 modules : Calculer le taux d' échantillonnage des pirogues

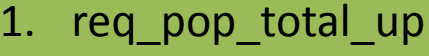

- 2. req\_up\_enquetee
- 3. Une troisième qui divisera le résultat de la seconde par celui de la première

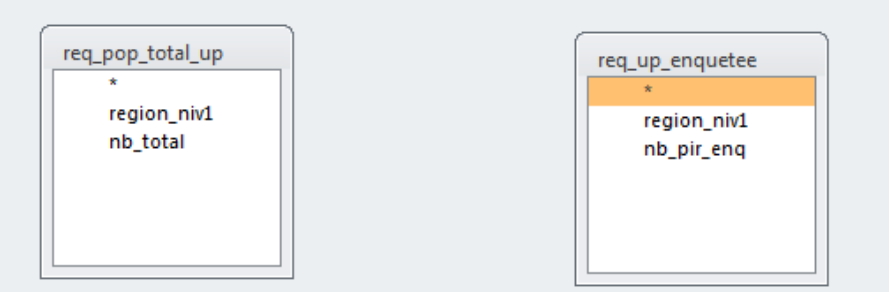

Il faut signifier le champ qui fait la liaison entre les 2 requêtes – on fait glisser le champ region\_niv1 d'une requête vers l'autre

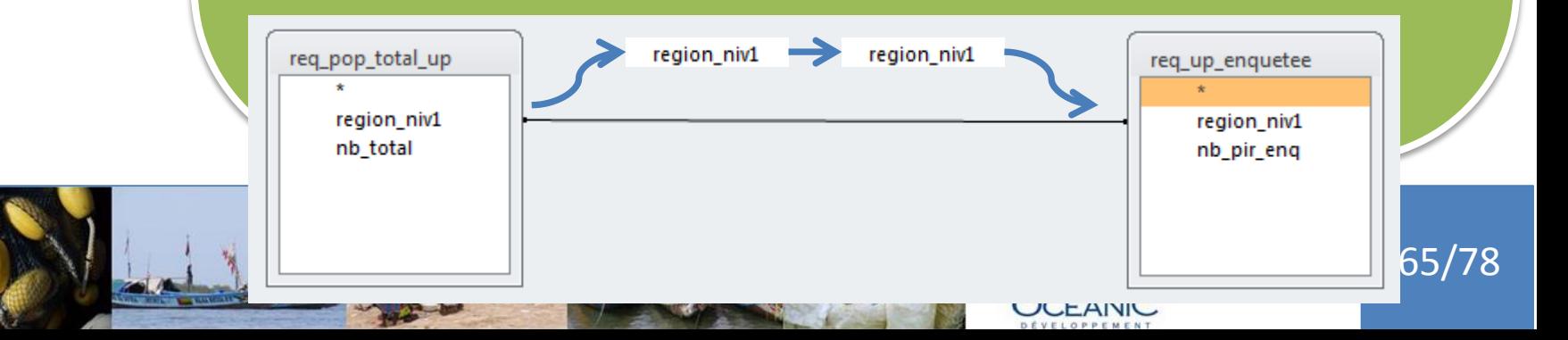

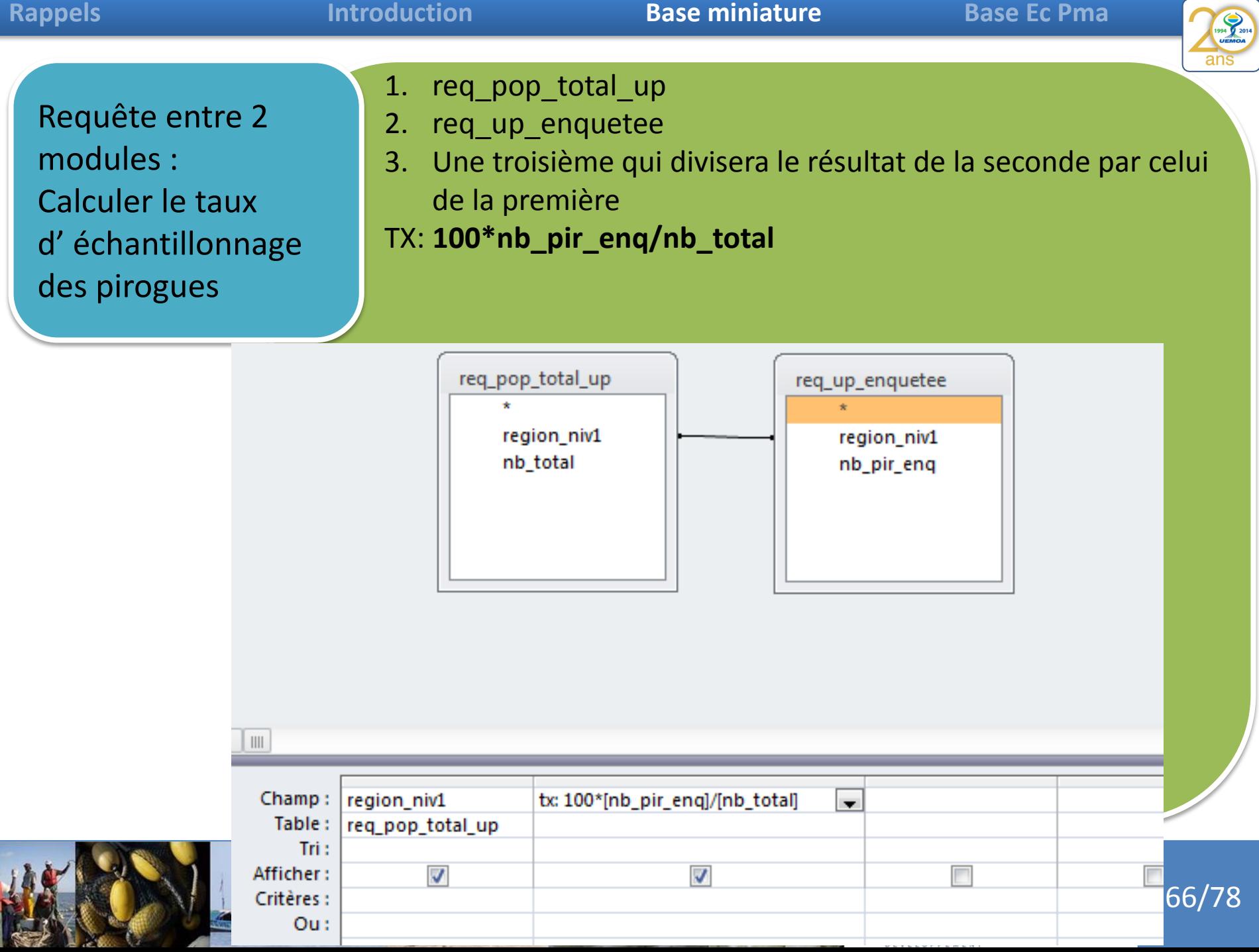

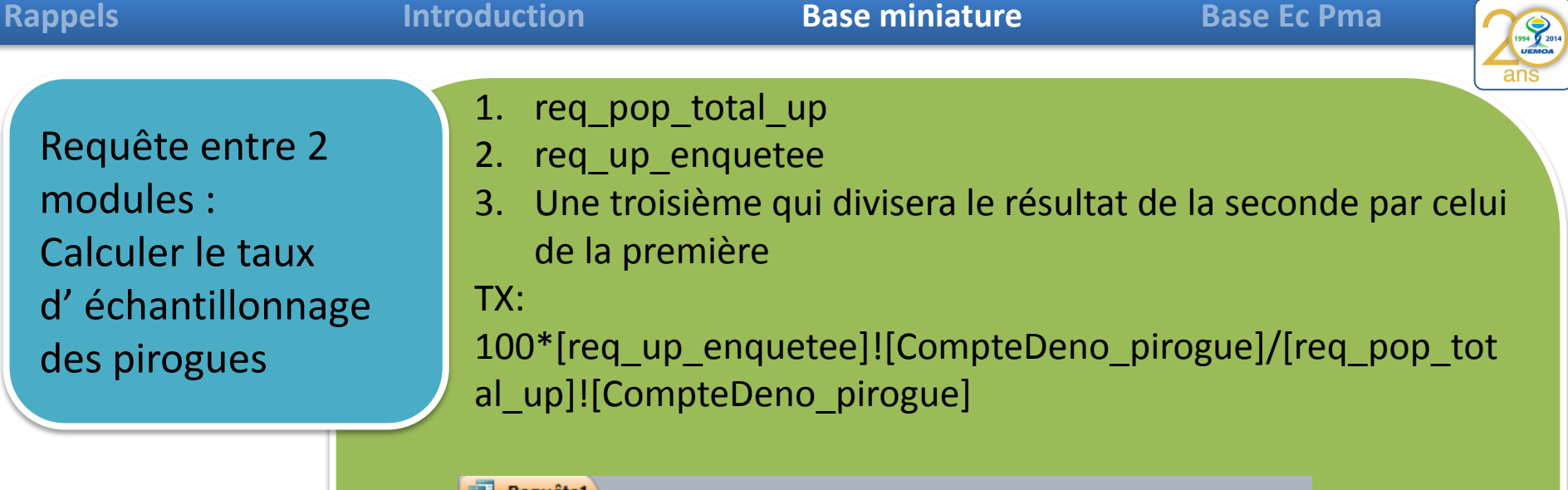

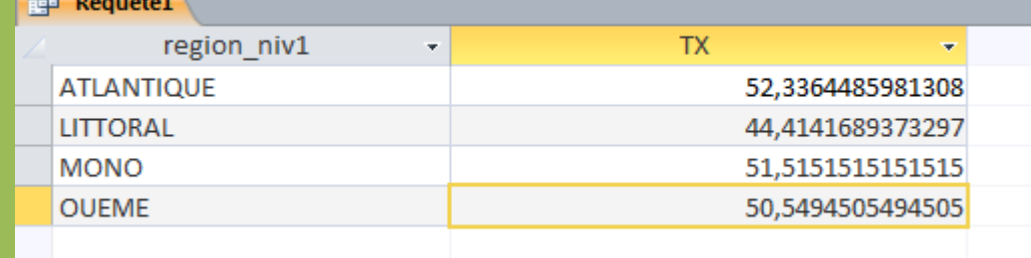

Tx est le taux effectif d'échantillonage

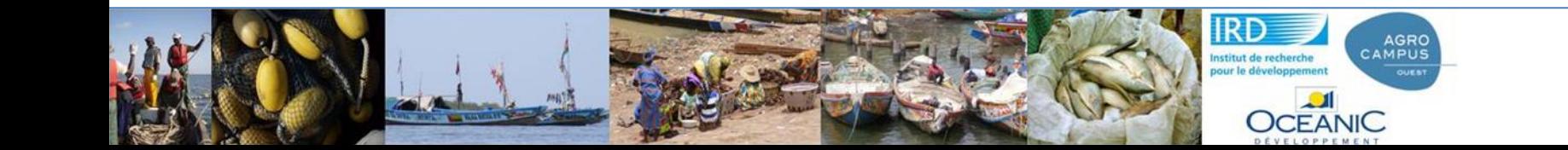

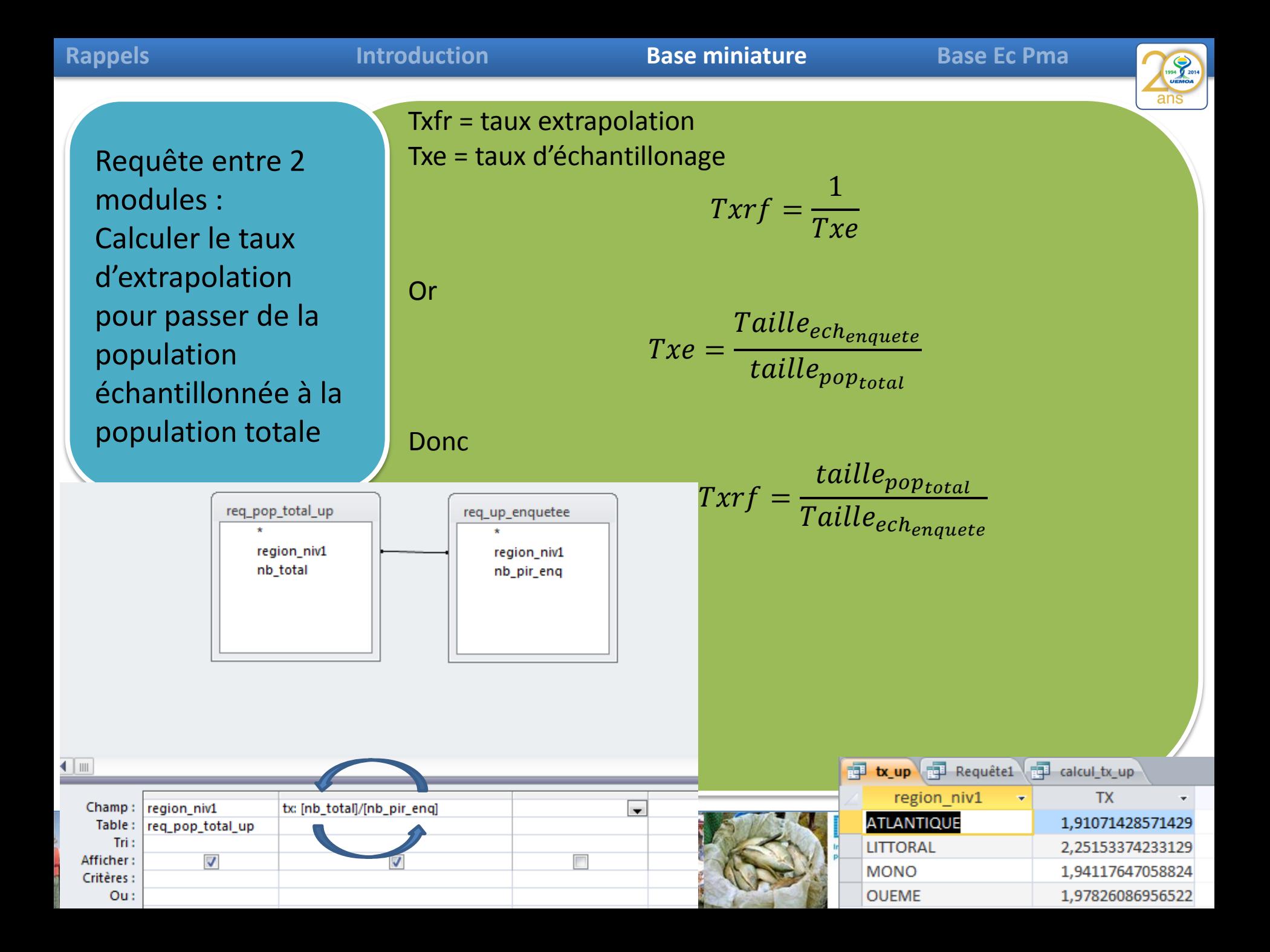

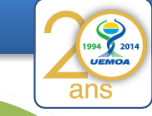

69/78

# **Phase 1**

Calculer la répartition des modes de conservation à bor dans la population enquêtée

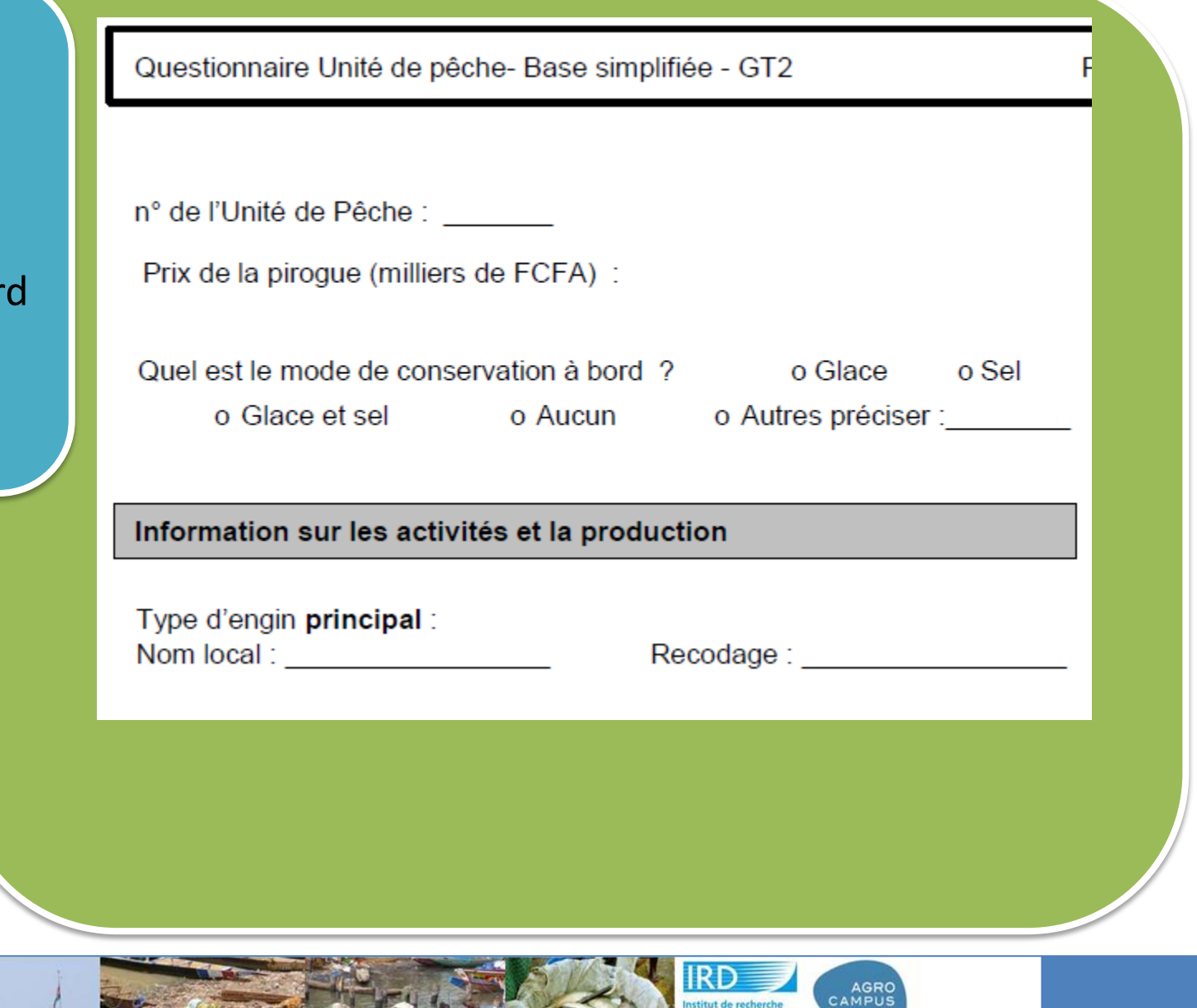

Institut de recherche<br>pour le développeme

**OCEANIC** 

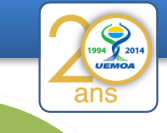

**Phase 1** 

Calculer la répartition des modes de conservation à bord dans la population enquêtée

Requête1

SELECT mode\_conservation, Count(no\_pirogue) AS nb\_pirogue FROM liste pirogue Where date\_enquete\_pirogue is not null GROUP BY mode\_conservation;

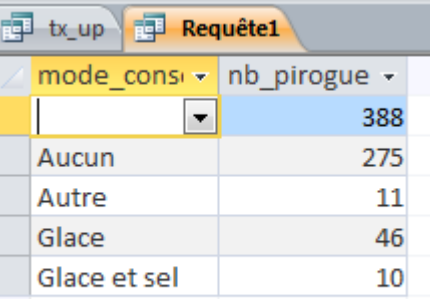

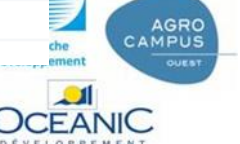

ans

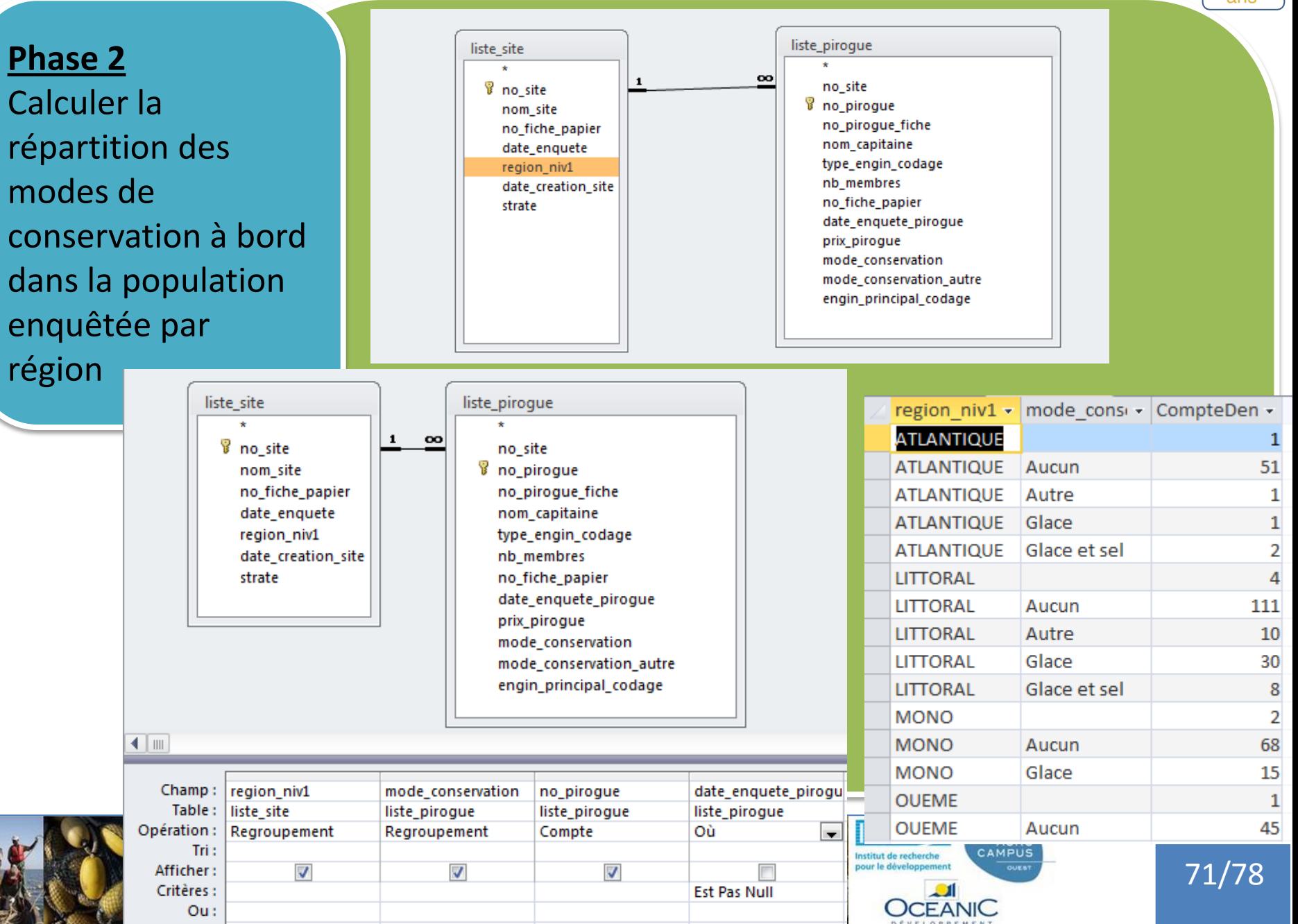

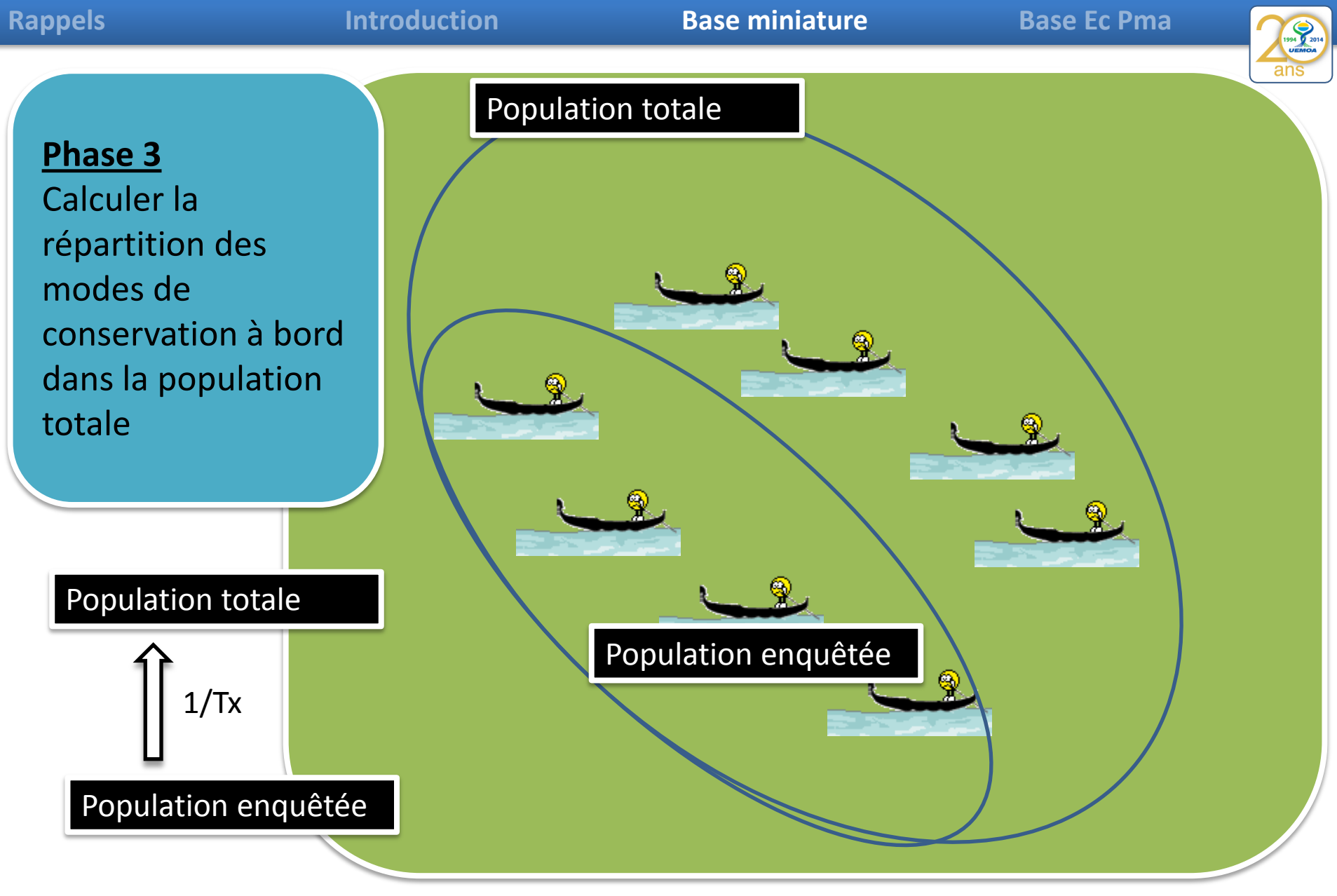

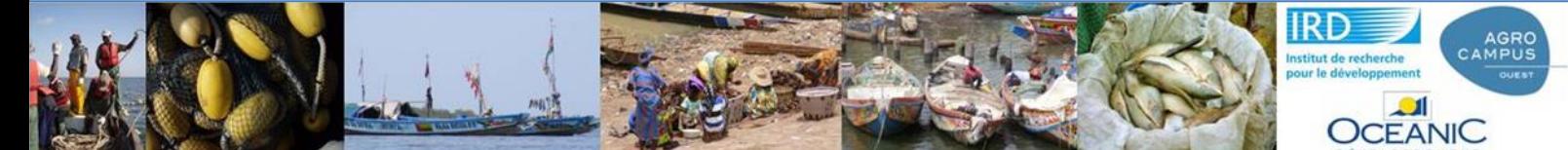

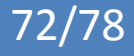
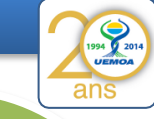

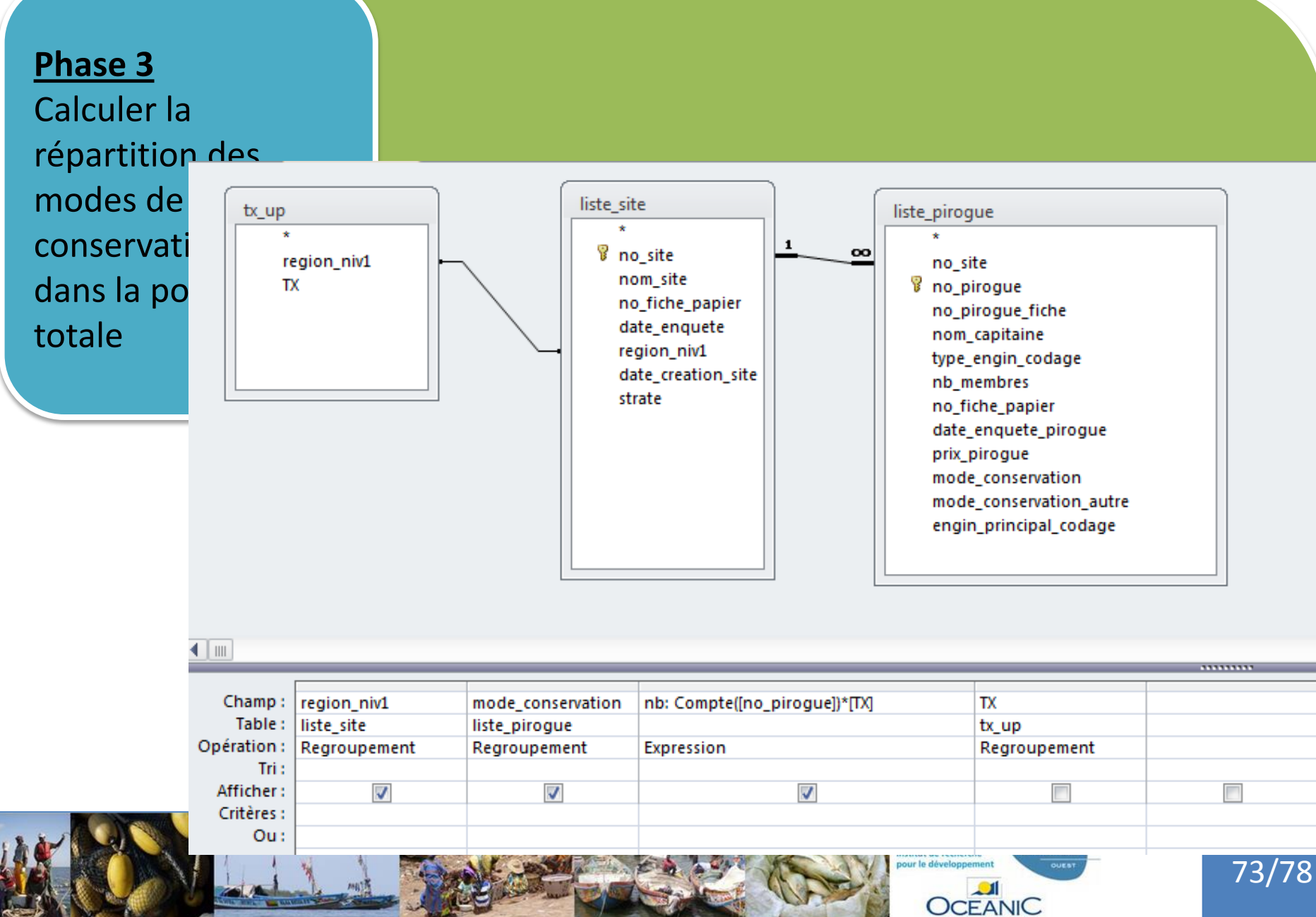

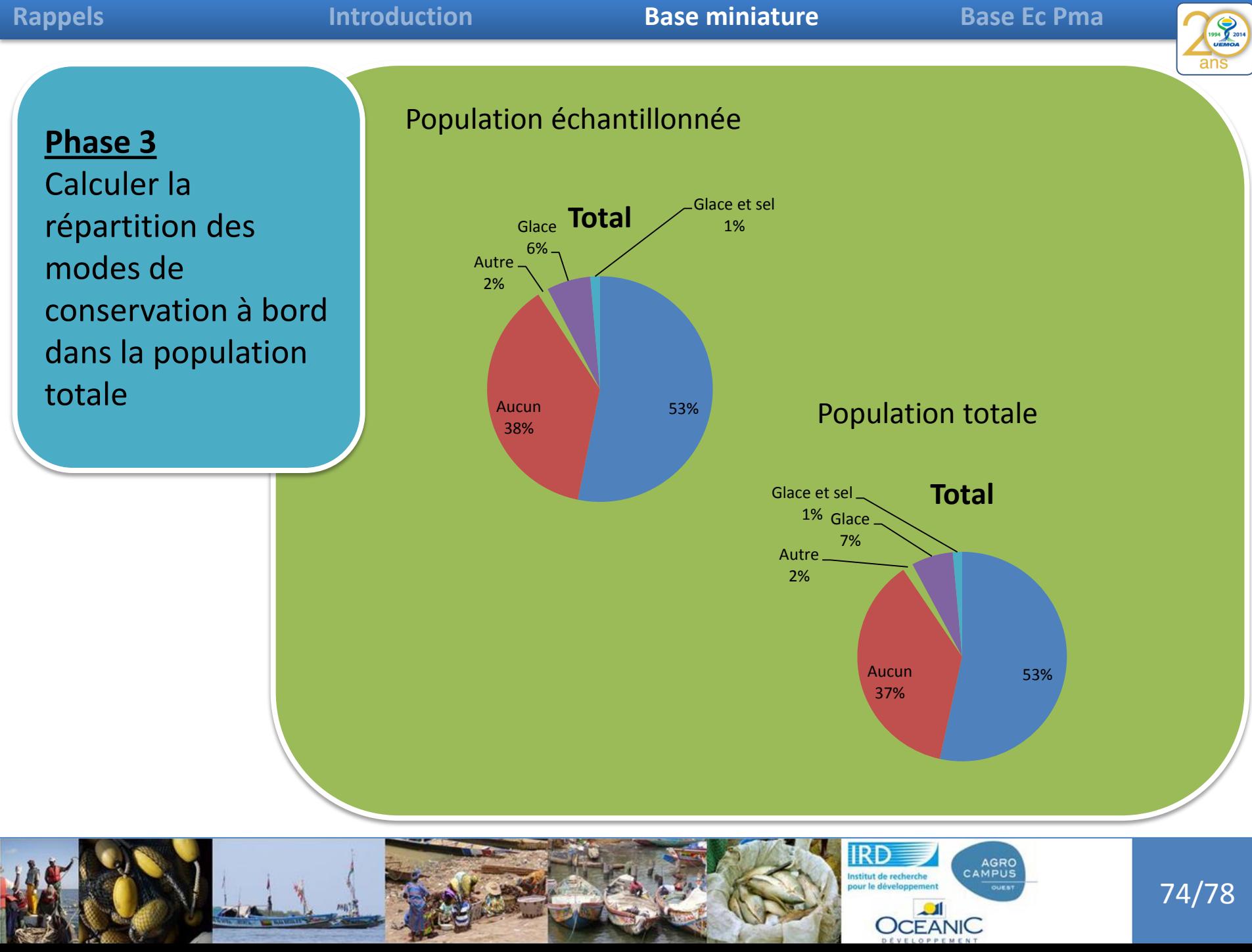

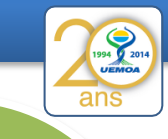

## **Phase 3**

Calculer la répartition des modes de conservation à bord dans la population totale

Dans cette exercice j'ai considéré que ma strate d' échantillonage était la région, est ce judicieux ?

Est-ce que la strate d' échantillonnage des unités de pêche n'est pas le site de débarquement ?

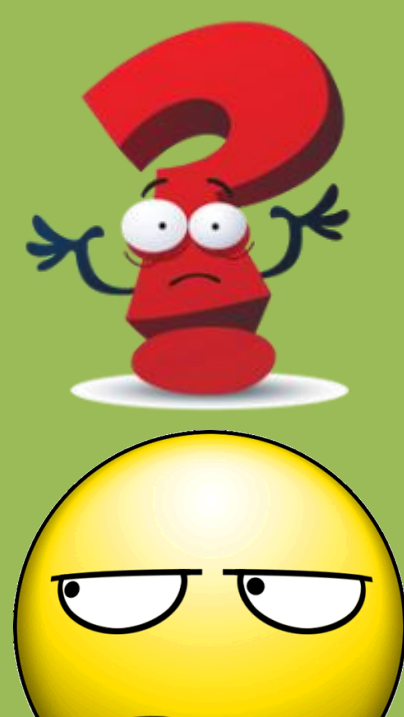

Et Pierre il en pense quoi ?

Faire l' excercice en calculant un taux d'extrapolation par site et les modes de conservations à partir de là.

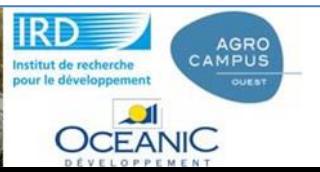

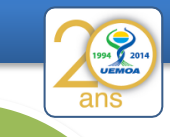

76/78

## **Phase 3**

Calculer la répartition des modes de conservation à bord dans la population totale

Dans cette exercice j'ai considéré que ma strate d' échantillonage était la région, est ce judicieux ?

Est-ce que la strate d' échantillonnage des unités de pêche n'est pas le site de débarquement ?

Un taux d'extrapolation par régions ou un par site ?

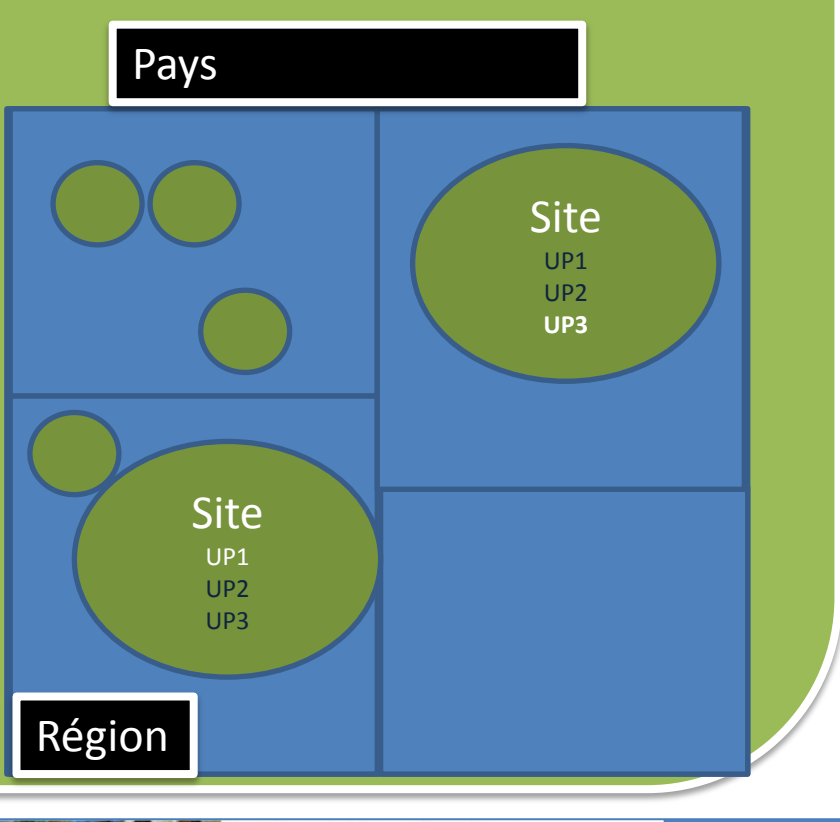

AGRO<br>CAMPUS

**OCEANIC** 

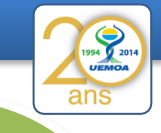

Calculer la proportion des membres d'équipages qui vivent avec leur ménages et pêchent ici ?

N° de la personne enquêtée dans la liste membres de l'Unité de P.:

Lorsque l'enquêté travaille dans la pêche ici, où loge-t-il ?

o cas A - Dans un campement avec des camarades

o cas B - Chez un logeur autre

#### Si cas A ou B précisez :

(1) où se trouve le ménage? Pays: ; Région:

(2) quelle est la taille du ménage (nbre adultes + enfants)? :

o cas C - Dans sa propre famille (ménage) qui est ici

### Informations sur les membres du ménage

#### Effectifs de personnes du ménage

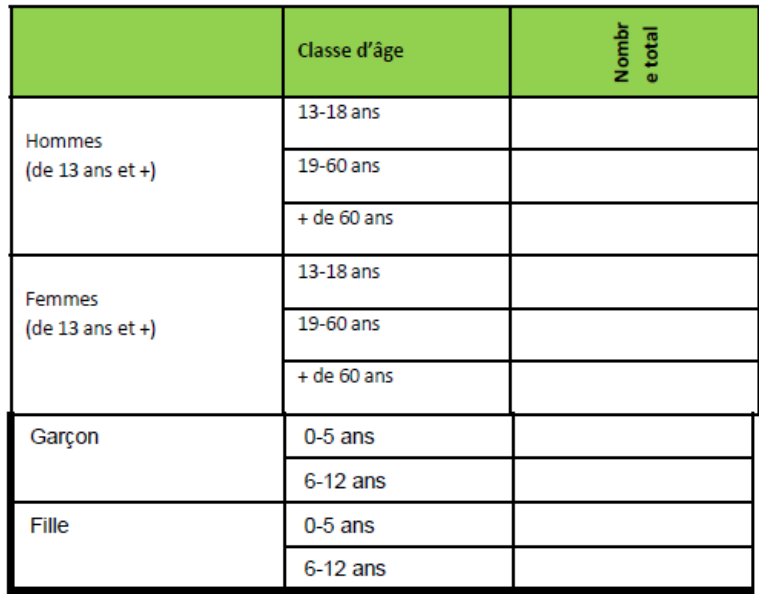

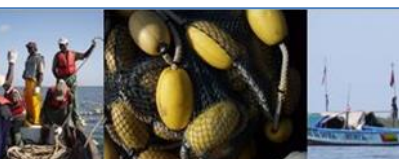

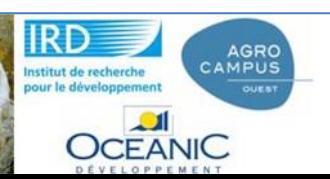

77/78

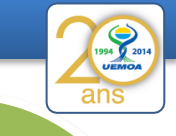

Calculer la proportion des membres d'équipages qui vivent avec leur ménages et pêchent ici ?

# Travail en groupe

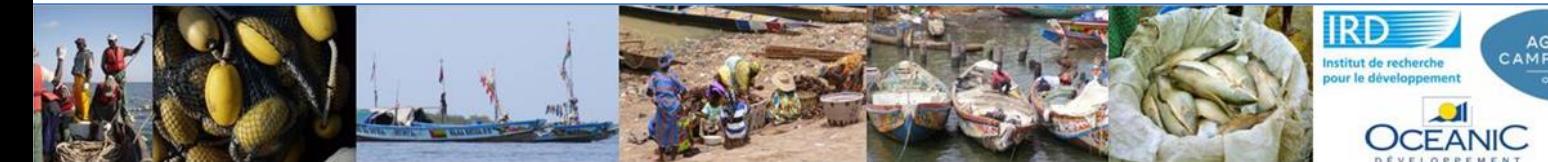

AGRO<br>CAMPUS

78/78